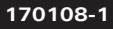

**MODEL: DG440**

# DigiSender® X7

**ADVANCED WIRELESS VIDEO SENDER SYSTEM**

DEUTSCH (DE)

FRANCAIS (FR)

NEDERLANDS (NL)

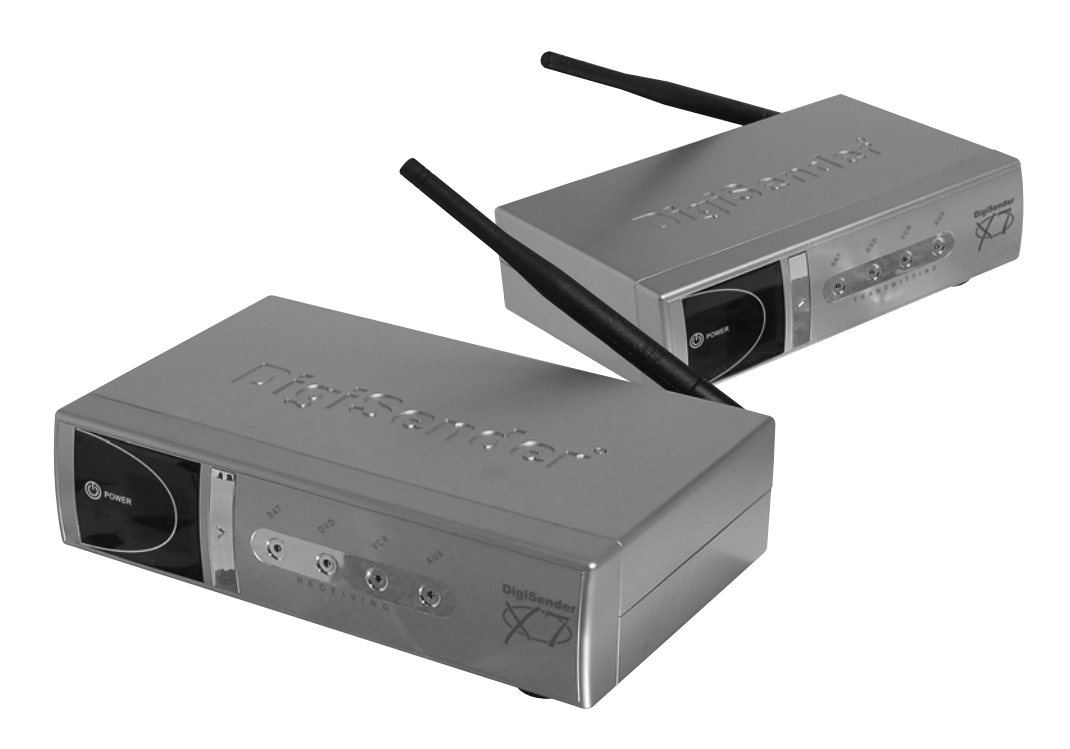

**IMPORTANT: ALWAYS KEEP THIS INSTRUCTION MANUAL FOR FUTURE REFERENCE WICHTIG: HEBEN SIE DIESE BEDIENUNGSANLEITUNG ZU REFERENZZWECKEN AUF IMPORTANT : VEUILLEZ CONSERVER CE MODE D'EMPLOI AFIN DE POUVOIR VOUS Y REPORTER SI BESOIN BELANGRIJK: GELIEVE DEZE INSTRUCTIEHANDLEIDING ALTIJD TE BEWAREN VOOR LATER GEBRUIK**

#### **Table of Contents (EN) Inhalt (DE) Table des matières (FR) Matières (NL)**

#### ENGLISH

Page 3 Introduction

#### SECTION 1: Step by Step Installation Guide

- Page 4 Check the kit contents
- Page 6 Install the DigiSender® X7 Transmitter Unit
- Page 8 Install the IR Systeme Technik™
- Page 9 Install the DigiSender® X7 Receiver Unit

#### SECTION 2: Daily Usage

- Page 11 Using your DigiSender® X7 System
- Page 13 Audio/Video and Remote Relay Channels

#### SECTION 3: Setup Troubleshooting

- Page 14 Troubleshooting: Picture Problems
- Page 16 Troubleshooting: Sound Problems
- Page 17 Troubleshooting: Remote Extender Problems

#### SECTION 3: Further Information

- Page 18 Customer Care Options
- Page 19 Upgrades and Accessories

#### **DEUTSCH**

Seite 20 Einleitung

#### ABSCHNITT 1: Schritt für Schritt Installation

- Seite 21 Überprüfen des Packungsinhalts
- Seite 22 Installation der DigiSender® Sendereinheit
- Seite 24 Installation der IR Systeme Technik™
- Seite 25 Installation der DigiSender® Empfängereinheit

#### ABSCHNITT 2: Tägliche Verwendung

Seite 27 Verwendung Ihres DigiSender<sup>®</sup> X7 Systems Seite 29 Audio/Video-Kanal und Fernbedienungsrelais-Kanal

> Waste electrical products should not be disposed of with household waste. Please recycle where facilities exist. Check with your local Authority or retailer for recycling waste

#### ABSCHNITT 3: Einrichtung und Problemlösung

- Seite 30 Problemlösung: Bildprobleme
- Seite 32 Problemlösung: Tonprobleme
- Seite 33 Problemlösung: Fernbedienungsprobleme

#### ABSCHNITT 3: Weiterführende Informationen

- Seite 34 Kundenserviceoptionen
- Seite 35 Upgrades & Zubehör

#### **WARNING To prevent damage do not expose this unit to rain or moisture.**

#### FRANCAIS

Page 36 Introduction SECTION 1 : Guide d'installation étape par étape Page 37 Vérification du contenu du kit Page 38 Installation du DigiSender® Emetteur X7 Page 40 Installation du IR Systeme Technik™ Page 41 Installation du DigiSender<sup>®</sup> Récepteur X7 SECTION 2 : Usage quotidien Page 43 Utilisation de votre DigiSende® Système X7 Page 45 Canal audio/vidéo et Canal de relais de télécommande SECTION 3 : Installation Dépannage Page 46 Dépannage : Problèmes d'image Page 48 Dépannage : Problèmes de son Page 49 Dépannage : Problèmes avec le relais à distance SECTION 3 : Informations supplémentaires Page 50 Options du service à la clientèle Page 51 Mises à jour et accessoires NEDERLANDS

#### Page 52 Introductie

#### SECTIE 1: Stap-voor-stap Installatiehandleiding

- Page 53 Controleer de inhoud van de kit
- Page 54 Installeer de DigiSender® X7 Zendapparaat
- Page 56 Installeer de IR Systeme Technik™
- Page 57 Installeer de DigiSender<sup>®</sup> X7

#### Ontvangapparaat

- SECTIE 2: Dagelijks gebruik
	- Page 59 Uw DigiSender® X7 Systeem gebruiken Page 61 Audio-/videokanaal en Relaiskanaal voor de

#### afstandsbediening SECTIE 3: Opzet Probleemoplossing

- Page 62 Probleemoplossing: Beeldproblemen
- Page 64 Probleemoplossing: Geluidsproblemen
- Page 65 Probleemoplossing: Problemen bij
- verlenging-op-afstand

#### SECTIE 3: Verdere informatie

- Page 66 Opties klantendienst
- Page 67 Upgrades & Accessoires

Die Entsorgung elektrischer Produkte sollte nicht mit dem normalen Hausmüll erfolgen. Bitte führen Sie sie dem Recycling zu, wenn entsprechende Einrichtungen vorhanden sind. Befragen Sie dazu Ihre regionalen Behörden oder den Händler bezüglich des Abfallrecycling déchets

Les déchets de produits électriques ne doivent pas être déposés dans les conteneurs de déchets ménagers. Veuillez les déposer dans les conteneurs de recyclage. Veuillez vous renseigner auprès des autorités locales ou auprès de votre revendeur pour le recyclage des

Overtollige electrische producten mogen niet samen met huishoudelijk afval verwijderd worden. Gelieve te recycleren waar die mogelijkheid bestaat. Controleer bij uw plaatselijke overheid of kleinhandelaar naar de mogelijkheden om afval te recycleren

### Page 2 **Degree 2** Online Support at **www.digisender.net**

## **INTRODUCTION DigiSender® X7 - Advanced Wireless Video Sender**

Congratulations on purchasing the **DigiSender® X7**. This product represents state of the art wireless video and infra red technology at exceptional value for money.

This system is fully upgradable. You can add additional receivers, aerial convertors, wireless baby monitor cameras and countless other upgrades.

What makes the **DigiSender® X7** so different is that it provides compatibility with virtually any make of **Satellite** receiver, **Cable** receiver, **VCR**, **DVD** and **Freeview** in the market today.

You also have the ability to select which video source you want to watch whilst you comfortably rest in bed. You can select between VCR, DVD and Satellite/Cable without interfering with the channel being viewed on your main TV.

**Benefit from 4 video channels, stunning hi-fi quality stereo sound and digital communication providing an astounding degree of flexibility.**

**Your purchase of this DigiSender® system represents an investment in the very latest wireless communication technology for the home.**

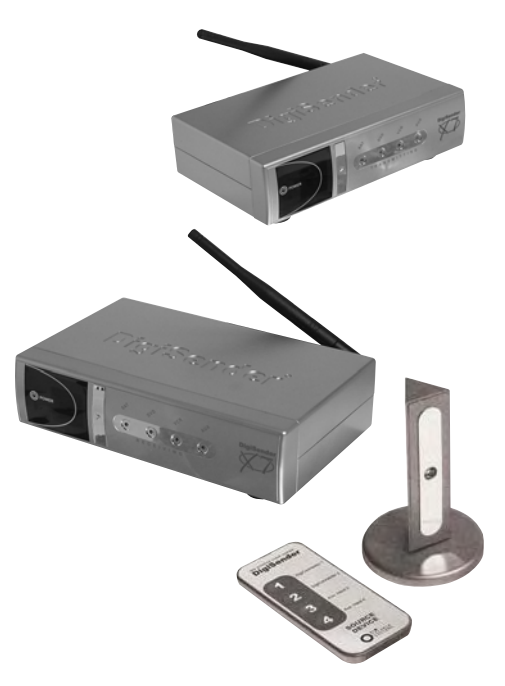

### **CUSTOMER CARE** Telephone: 0845 1667940

E-mail: advice@digisender.net

## **STEP 1 Unpacking your DigiSender® X7**

All packs are computer weigh checked when packed. However, it is a good idea to check all kit contents are present before proceeding with the installation.

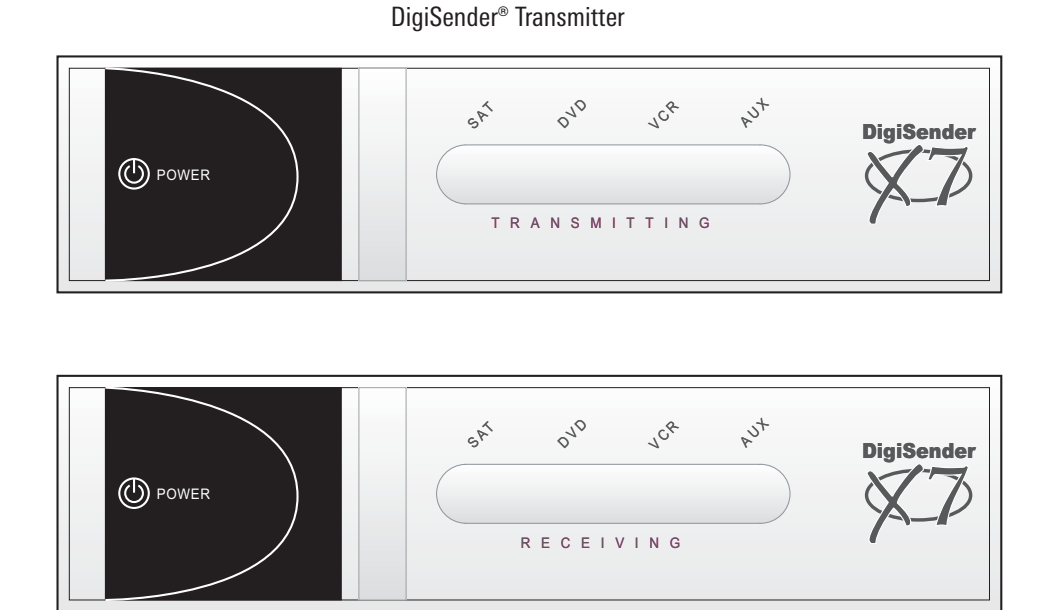

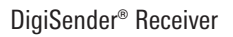

DG440 - DigiSender® X7

### **continued...**

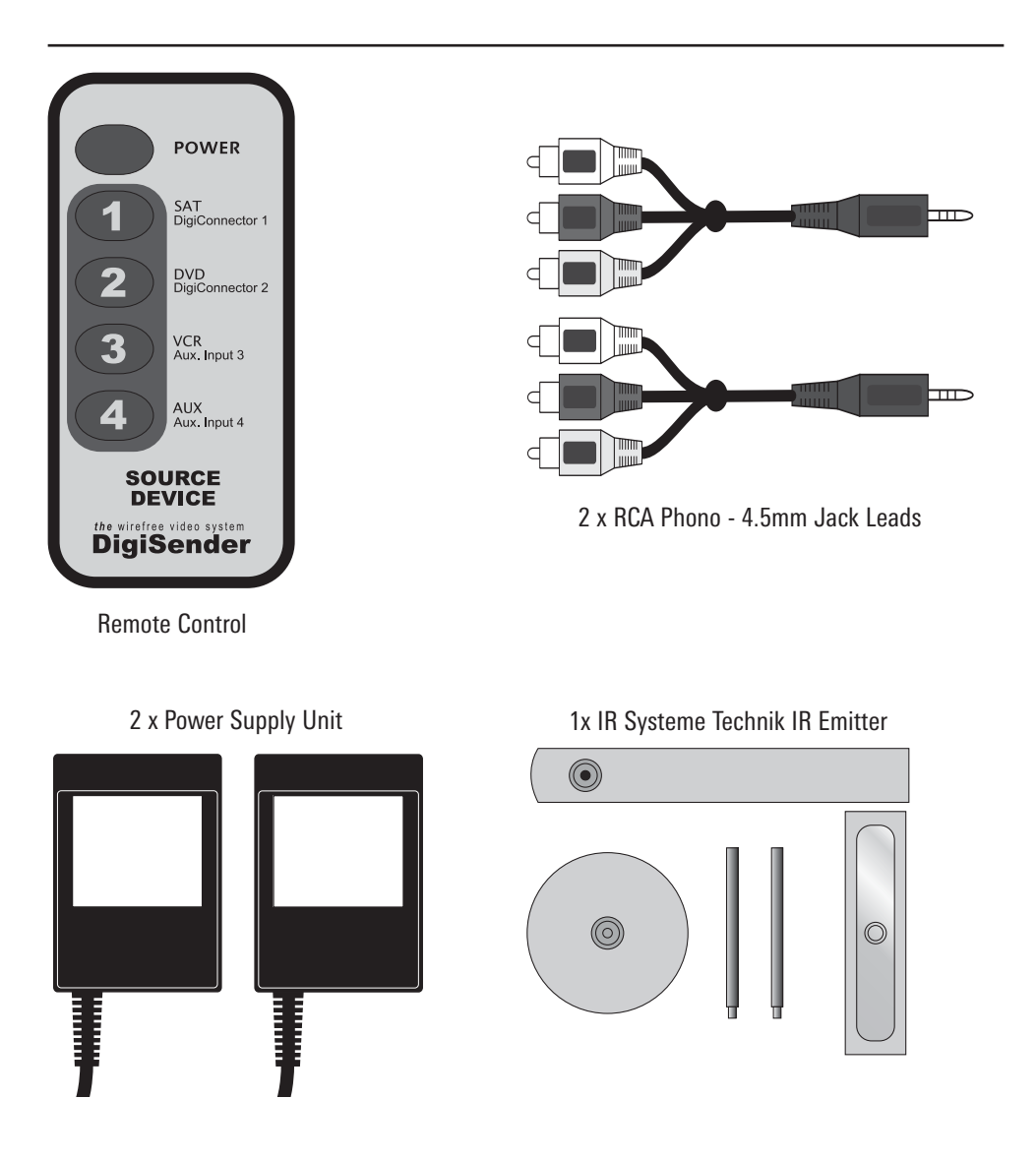

## **STEP 2 Install the** *DigiSender® X7* **Transmitter Unit**

The transmitter unit is designed to send video and sound from one of up to 4 connected sources to a receiver somewhere else in your home.

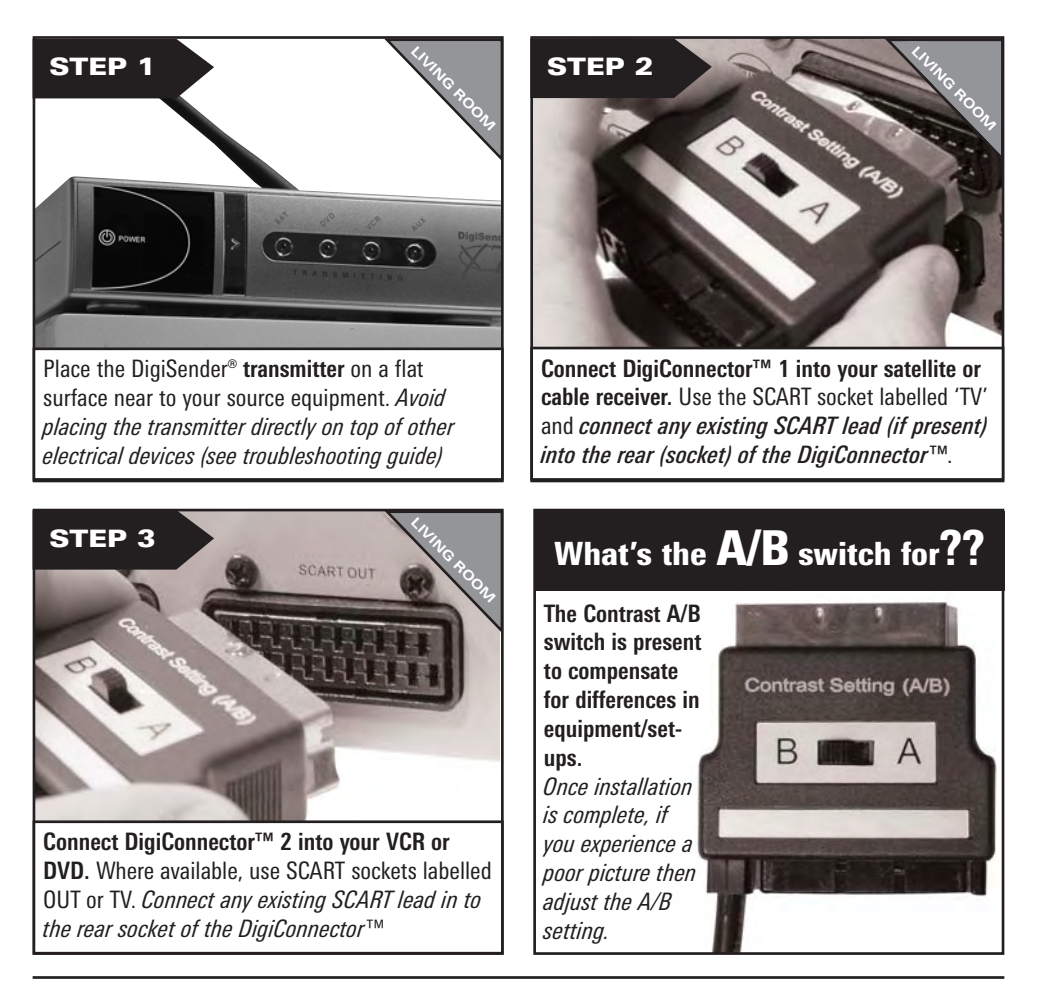

### **continued...**

**Avoid positioning the transmitter near to 2.4GHz wireless enabled devices such as modern games consoles, wireless controllers, laptops, DECT phones or wireless networking equipment.**

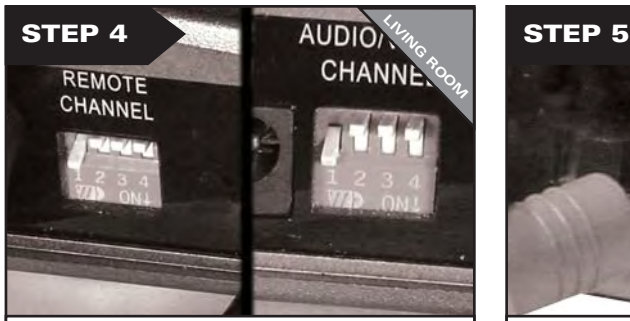

**Ensure that both the A/V Channel and IR Channel are set to 1.**  *See the trouble shooting sections for further information on the channel selection process.*

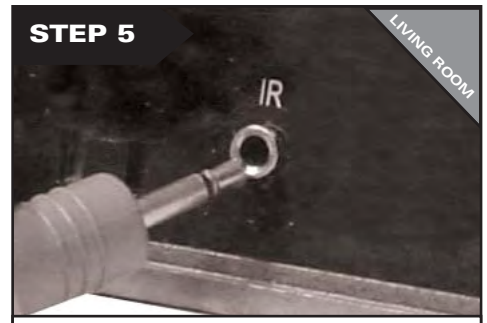

Connect the **IR Systeme Technik™** IR Emitter to the socket labelled **IR** on the rear of the transmitter. Follow the steps overleaf to install the IR Systeme Technik™ IR Emitter.

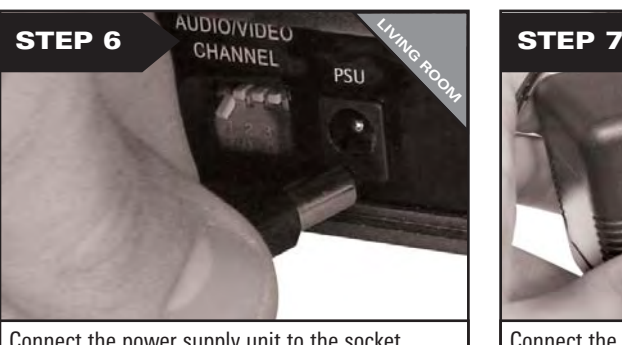

Connect the power supply unit to the socket labelled **PSU.**

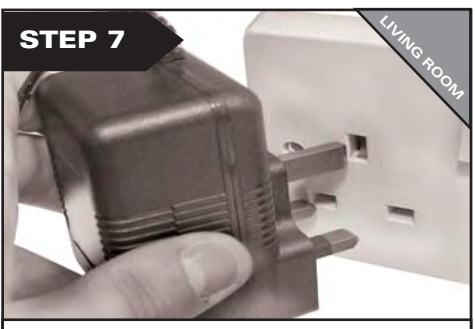

Connect the power supply unit (PSU) into an available wall socket.Press the POWER button on your DigiSender remote control to switch the transmitter on.

## **STEP 3 Install the** *IR Systeme Technik™* **remote extender**

*Once set up correctly,* the remote extender will enable you to utilise your remote control in the remote location in your home.

 $\circledcirc$ Accessory #1 Extension Pieces ര  $\circledcirc$ Accessory #2

IR Emitter

Because everyone's set up is different there are many ways you can install the remote extender system.

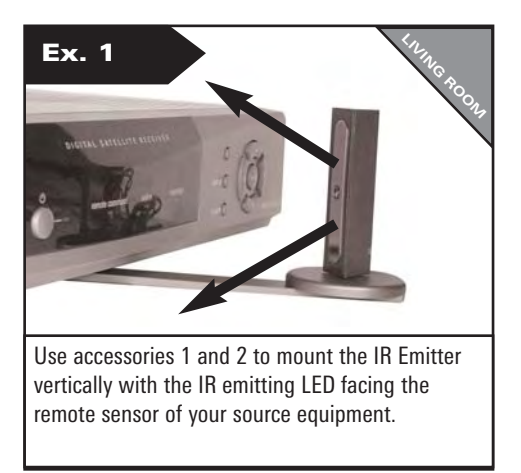

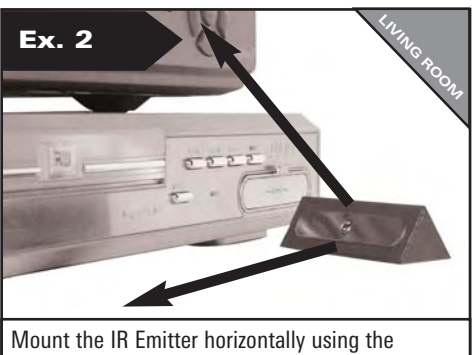

supplied sticky pad. Ensure the IR emitting LED is facing the remote sensor of the source equipment.

## **STEP 4 Install the** *DigiSender® X7* **Receiver Unit**

The DigiSender® X7 Receiver will pick up transmitted signals from the transmitter unit and output them to a television. In addition, the receiver detects remote controls being used in the second room and will send those signals to the source equipment in your main lounge.

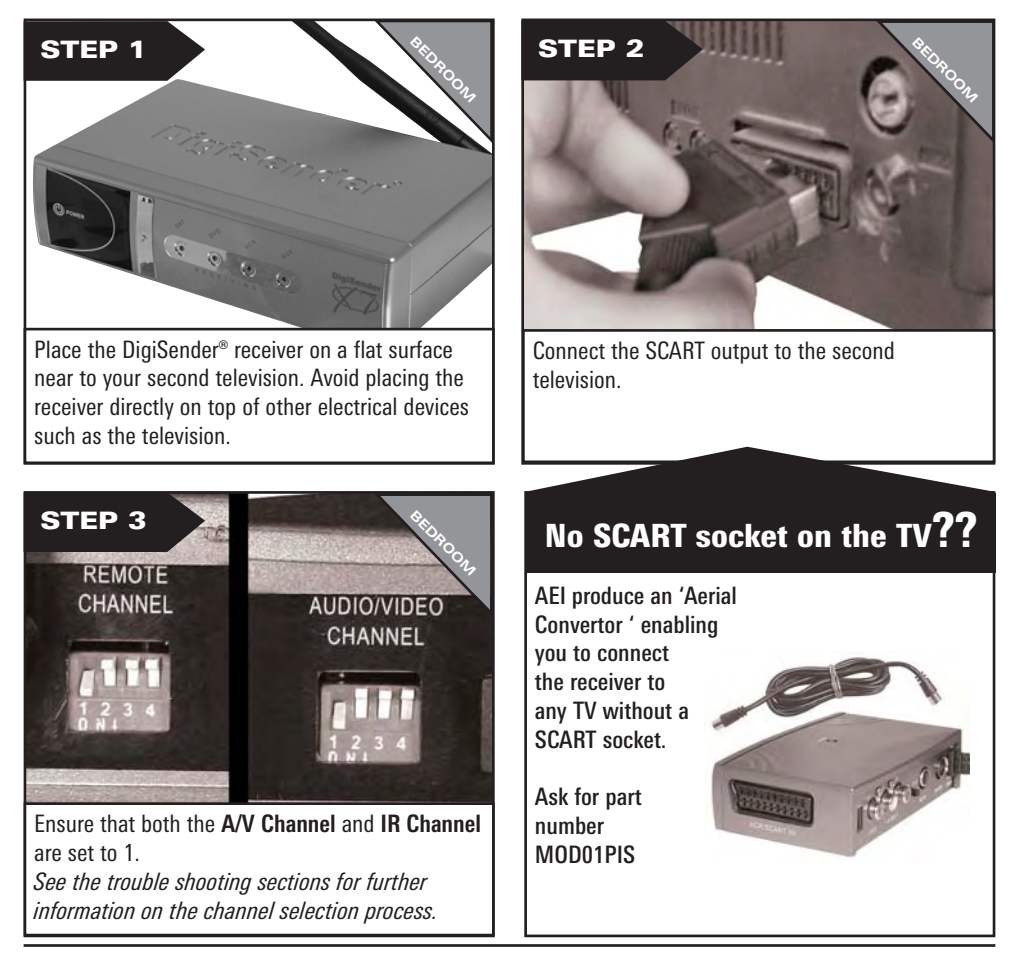

### **continued...**

**Did you know? The receiver can be connected to a Hi-Fi unit using the Left & Right Audio outputs on the rear of the DigiSender®receiver unit.** *Phono cable may be required.*

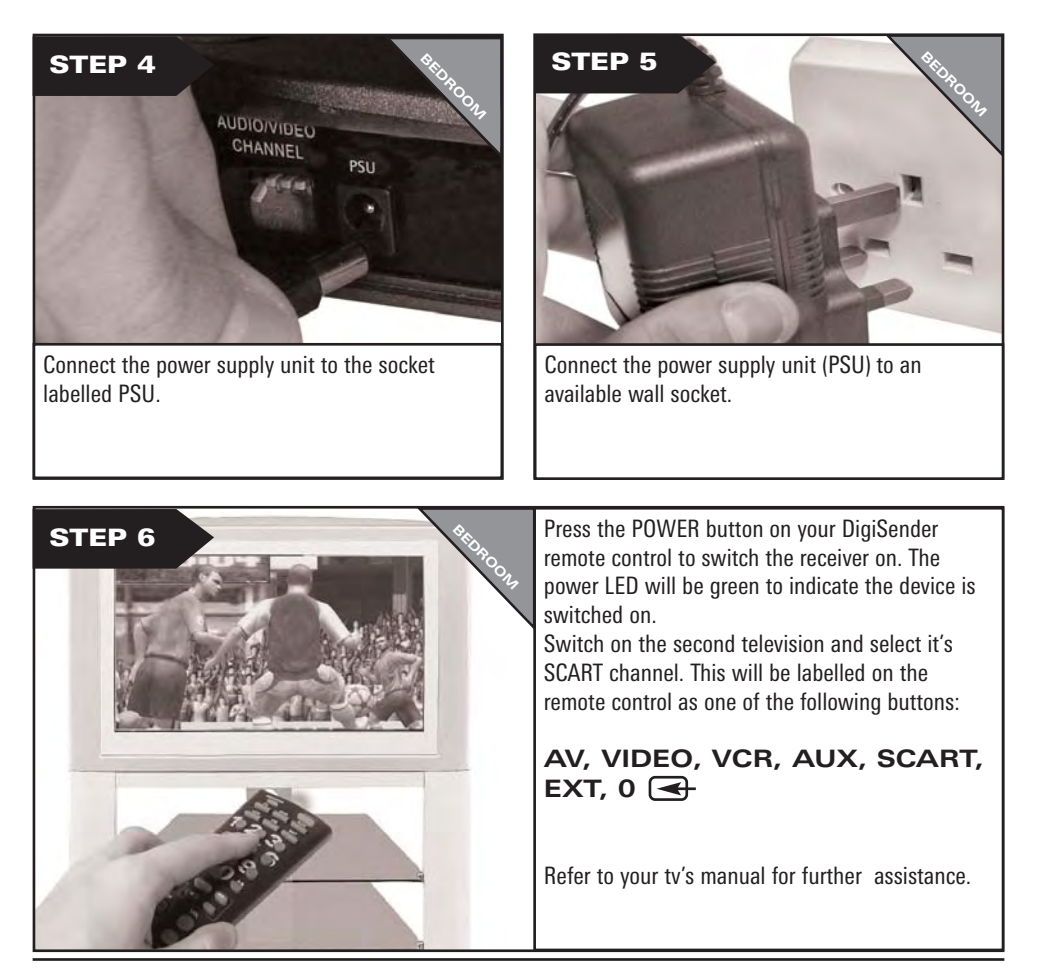

DG440 - DigiSender® X7

## **STEP 5 Using the DigiSender® X7**

The DigiSender® X7 is designed to be simple to use once set up.

The supplied remote control can be used to switch between sources, such as Satellite/Cable, DVD and VCR.

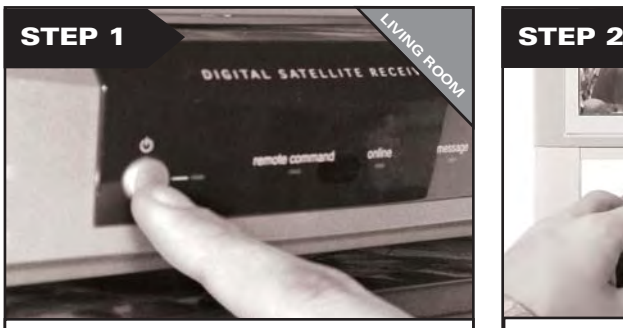

Switch on the source equipment such as your satellite receiver or DVD player.

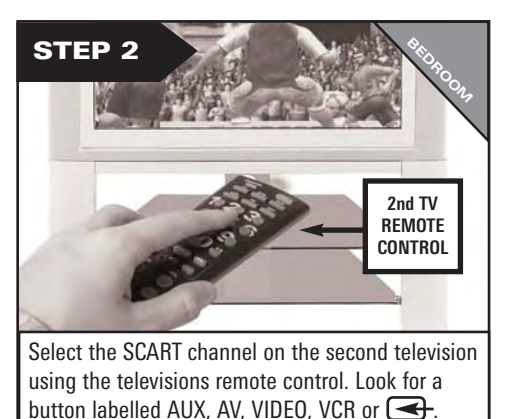

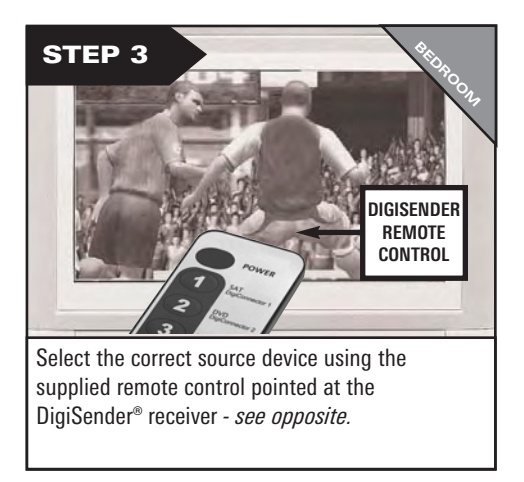

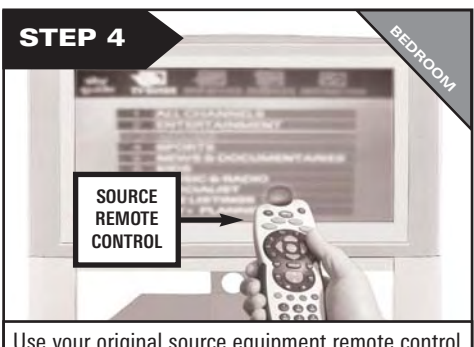

Use your original source equipment remote control to control what channel you watch or your DVD player or VCR.

### **continued...**

### **Transmitter Source Select Controls.**

The POWER button toggles the DigiSender transmitter and receiver mode between STANDBY and ON. The power LED indicates the current mode - GREEN for ON, RED for STANDBY.

Press 1,2,3 or 4 with the remote pointing at your receiver, to select a device connected to your DigiSender® transmitter. For example you could switch between your satellite/cable, DVD, VCR and CCTV camera from your bedroom.

**1 = DigiConnector 1 2 = DigiConnector 2 3 = RCA Input 3 4 = RCA Input 4**

Please use your original or compatible remote controls to control your source equipment. The supplied remote control cannot be used to achieve this.

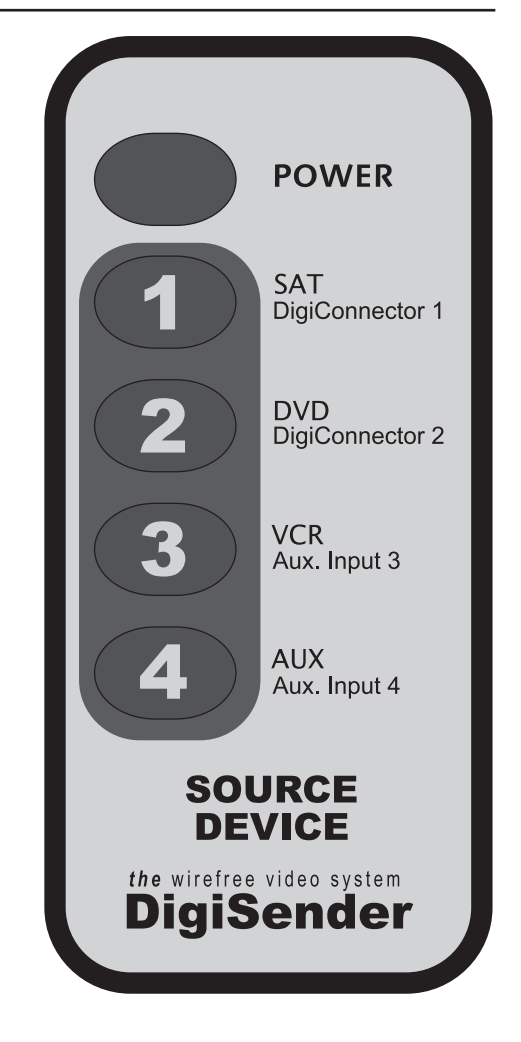

DG440 - DigiSender® X7

## **Audio/Video Channel Remote Relay Channel**

The DigiSender® X7 features 4 *audio/video channels* and 4 primary *remote relay channels*. For the unit to function correctly the *audio/video channel* must be set the same on both the transmitter and receiver. Also, the *remote relay channel* must be the same on both the transmitter and receiver.

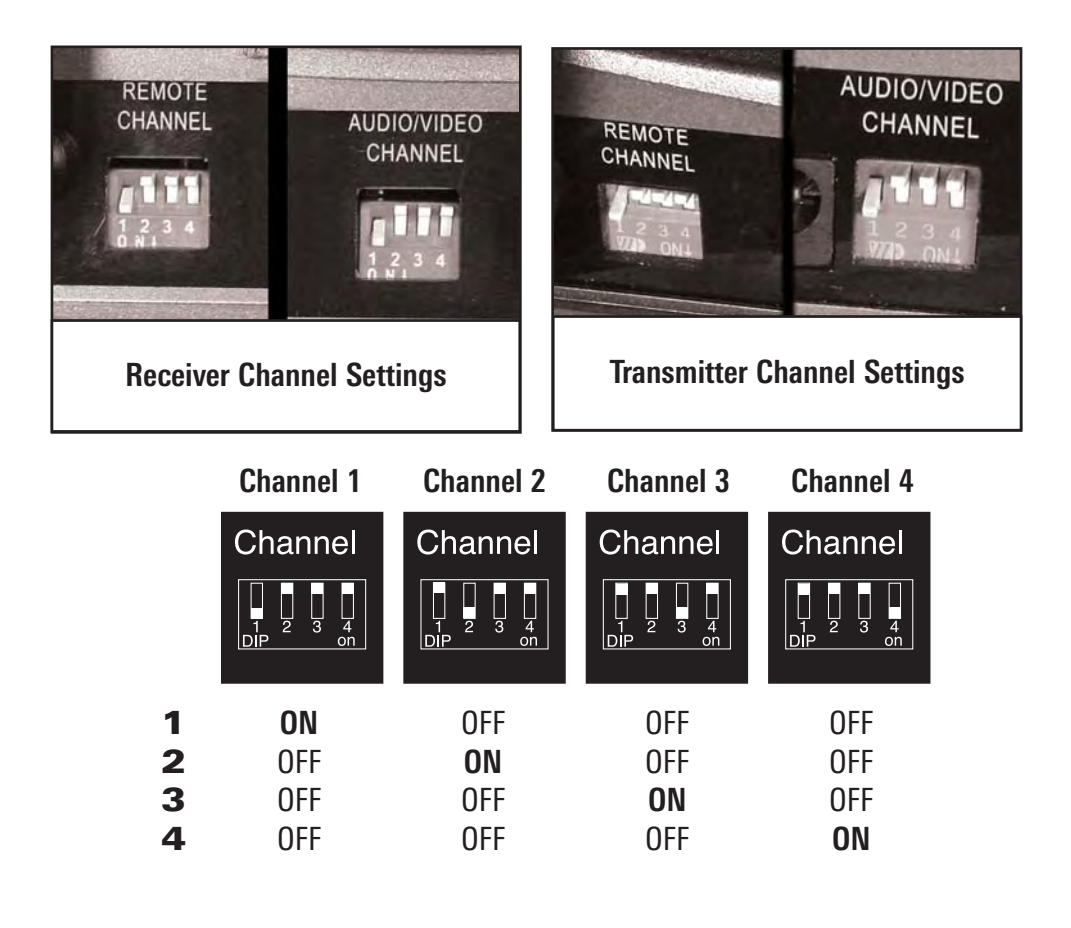

## **TROUBLESHOOTING Picture Problems**

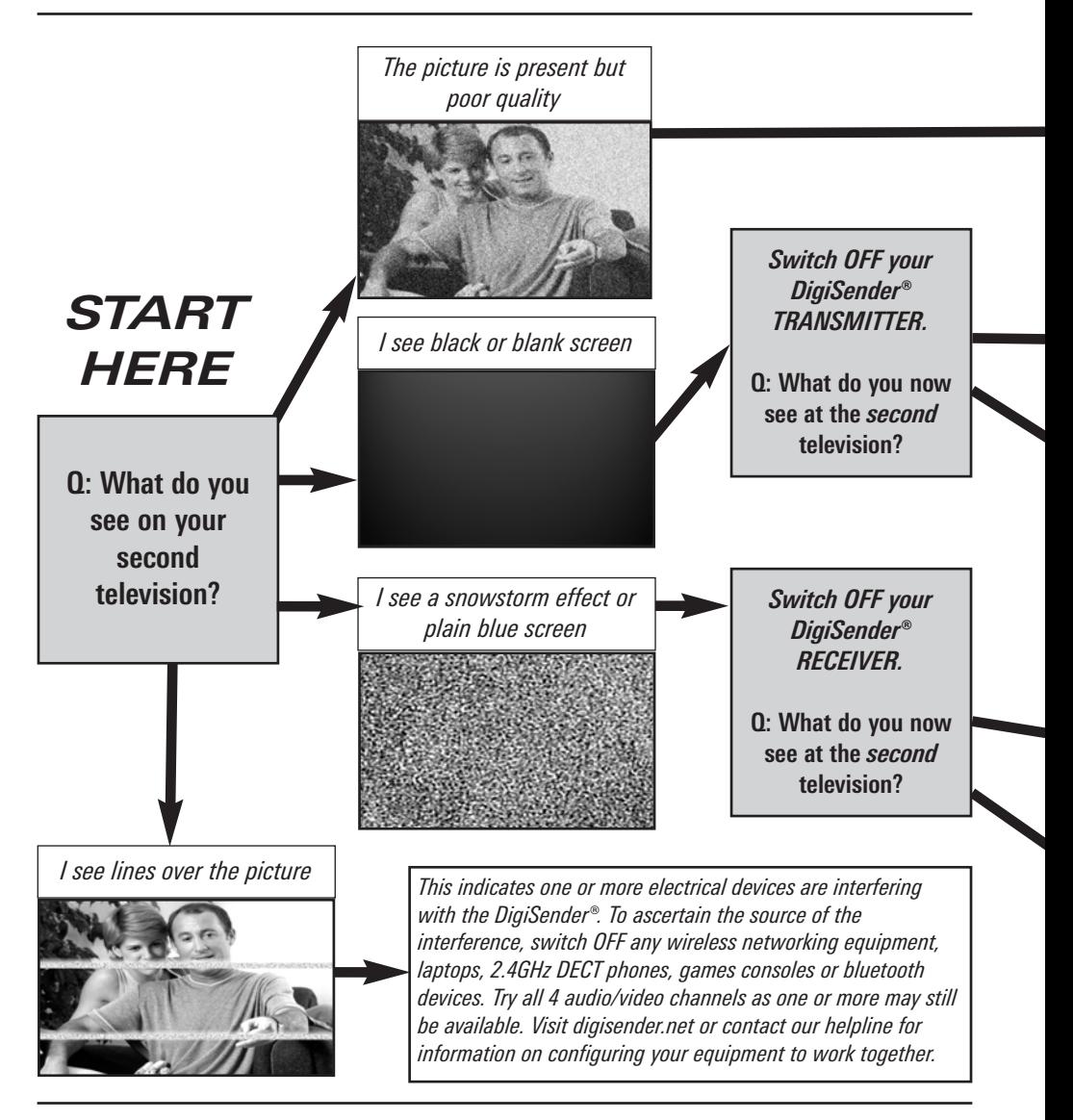

Online Support at www.digisender.net

### **continued...**

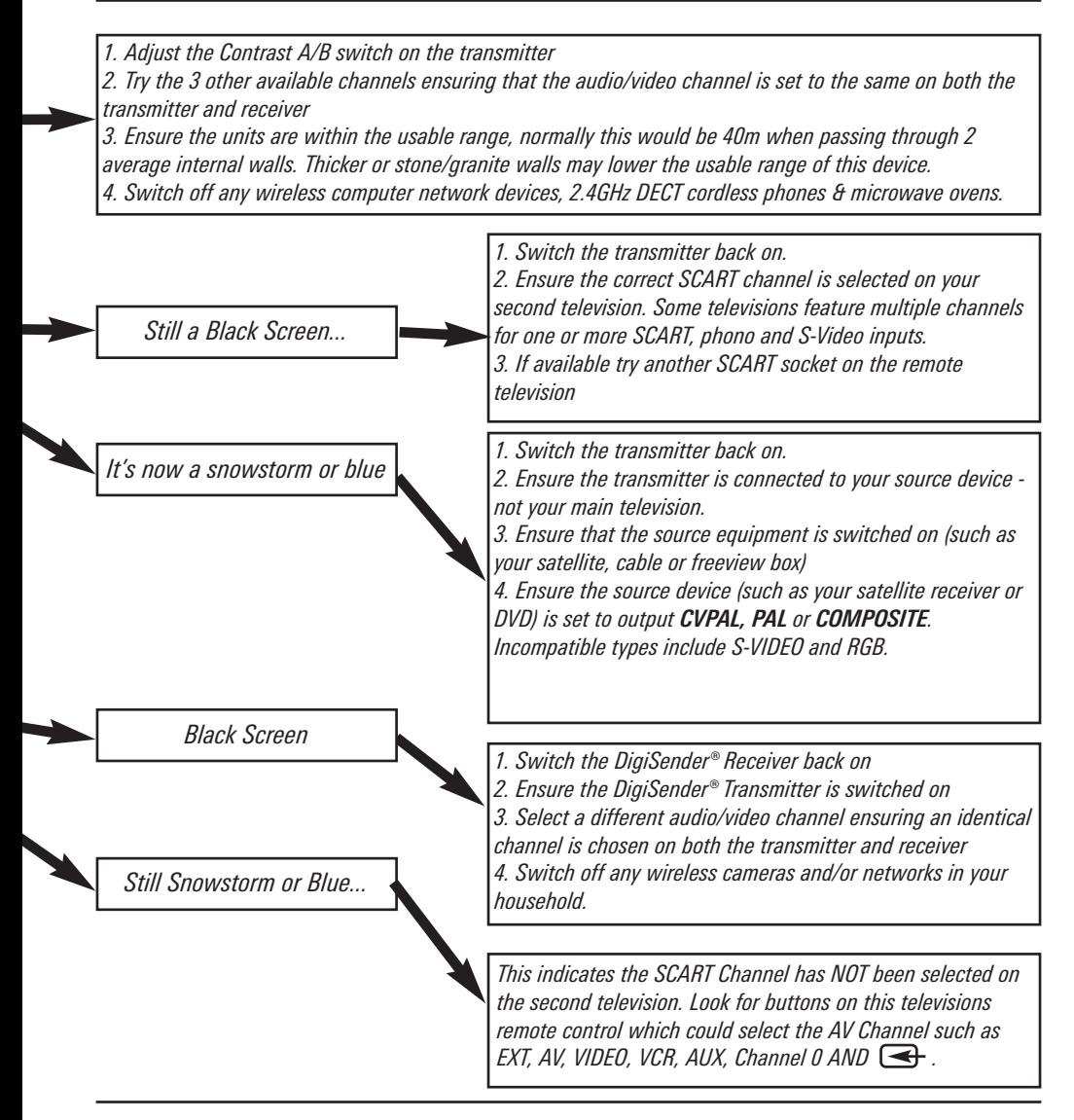

### **TROUBLESHOOTING Sound Problems**

Please follow the guide below if you experience any trouble with the picture and sound. If this guide does not solve your problem please call our customer care line on 0845 1667940 for further assistance or email advice@digisender.net.

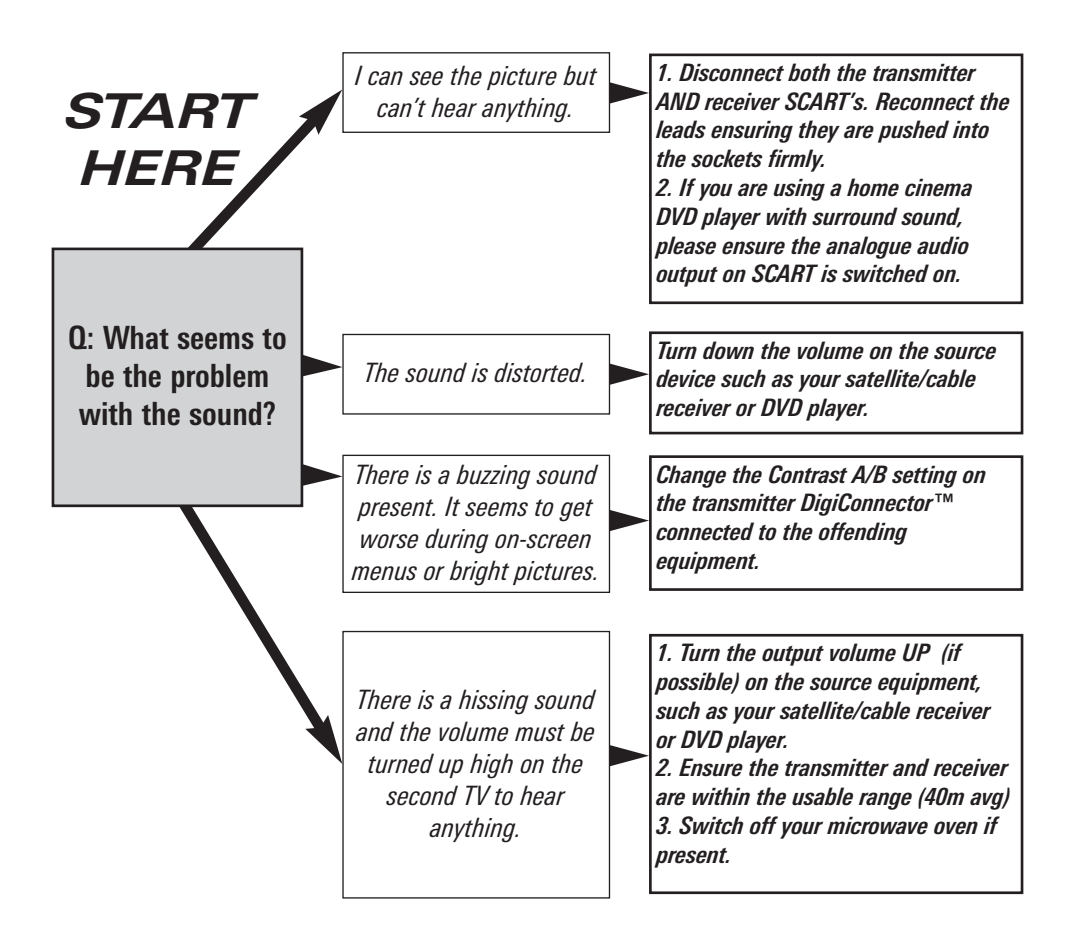

## **TROUBLESHOOTING Remote Control Extender**

**If you have any difficulty operating your source equipment remote control in your second room please follow the advice below below:**

1) Ensure the IR Systeme Technik™ IR Emitter is connected to the DigiSender® transmitter.

2) Ensure you are using the correct remote control in the second room. For instance, if you are trying to control your satellite channel you will need to use the satellite remote control.

3) Ensure the IR Systeme Technik™ IR Emitter is facing the remote sensor on your source equipment.

4) Move the IR Emitter further away from the source equipment using the supplied extension accessory.

5) Move the transmitter AND receiver further away from other electrical devices.

6) Choose a new remote relay channel taking care that the same channel is selected on both transmitter and receiver.

7) Operate the remote control closer to the DigiSender® receiver.

8) Replace the batteries in the source remote control.

### **Customer Care & Technical Support**

AEI Security & Communications Ltd is dedicated to providing our customers with first class customer care and technical support.

We have provided you with 3 methods of obtaining technical advice on this product.

During busy periods we would suggest using the web and e-mail options to obtain support.

### **1. On the web...**

Free technical advice is available online 24/7 at our dedicated support web site:

### **http://www.aei.eu**

### **2. By e-mail...**

You can contact our engineers by e-mail. Please be sure to clearly explain your problem and the model you have purchased.

### **advice@digisender.net**

### **3. By telephone...**

We have a dedicated helpline, Monday to Friday, 9AM - 5PM. The telephone helpline is available to UK customers only.

*Please note that calls are charged at the local rate and your call may be recorded for training purposes.*

### **0845 166 7940**

### **Upgrades & Accessories**

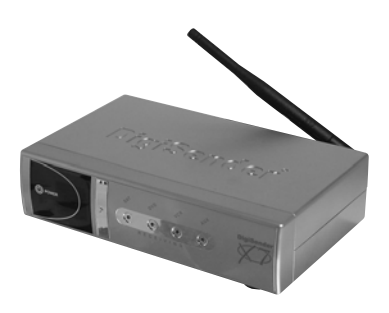

### **DigiSender® Receiver - Part DG44RX**

- Add as many receivers as you require to your DigiSender® system
- Connect to any SCART enabled television or use with the MOD01PIS Aerial Converter
- Supplied with PSU
- Requires DigiSender®, PCSender™, or Baby Monitor transmitter

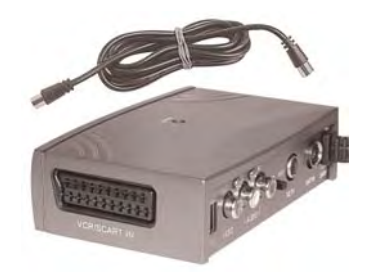

### **Aerial Convertor - Part MOD01PIS**

- Connect a DigiSender® receiver to an aerial socket on your T.V.
- Shares the power supply with your **DigiSender**
- Test Card signal for easy set up
- Compatible with every UK television
- Adds the DigiSender<sup>®</sup> signal to your existing aerial signal

# http://www.**digisender**.net

for the latest info, upgrades and technical support

### **Einführung DigiSender® X7 – Hochwertiges kabelloses Video-Sendesystem**

Wir gratulieren Ihnen zum Kauf Ihres<br>DigiSender® X7 Dieses Produkt bietet DigiSender® X7. Dieses modernste kabellose Video- und Infrarot-Technologie und ist dabei ausgesprochen preiswert.

Das System lässt sich weiter aufrüsten. Sie können es durch zusätzliche Empfänger, Antennenumschalter, kabellose Baby-Überwachungskameras und zahllose andere Zusatzgeräte erweitern.

Das Besondere am DigiSender® X7 ist, das er mit nahezu allen aktuellen Satellitenempfängern, Kabelempfängern, Videorekordern, DVD-Playern und Freeview-Receivern auf dem Markt kompatibel ist.

Sie haben auch die Möglichkeit, das Ausgangsgerät zu wechseln, während Sie bequem im Bett liegen. Sie können zwischen Videorekorder, DVD-Player und Satelliten- /Kabelempfänger umschalten, ohne den Sender zu beeinflussen, der auf Ihrem Hauptfernsehgerät läuft.

**Genießen Sie 4 Videokanäle, kristallklaren Stereosound in Hi-Fi-Qualität und digitale Kommunikation mit erstaunlicher Flexibilität.**

**Mit dem Kauf dieses DigiSender® Systems haben Sie in die neueste kabellose Kommunikationstechnologie für daheim investiert.** 

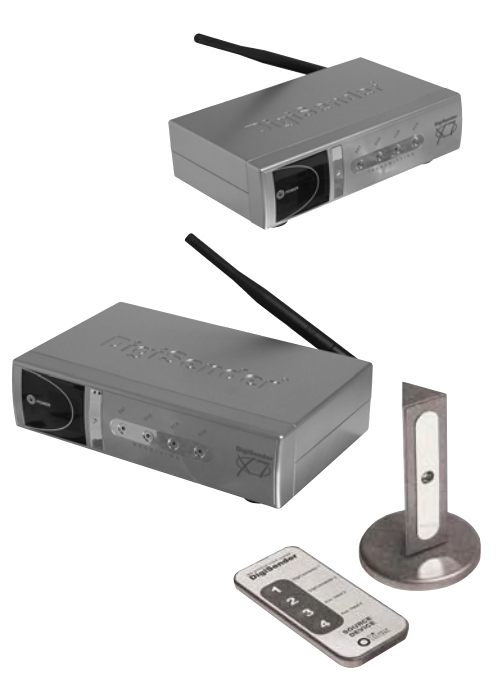

**WARNUNG Um Schaden zu vermeiden, setzen Sie dieses Gerät keinem Regen oder Feuchtigkeit aus.**

DG440 - DigiSender® X7

## **SCHRITT 1 INHALT Überprüfung des Packungsinhalts**

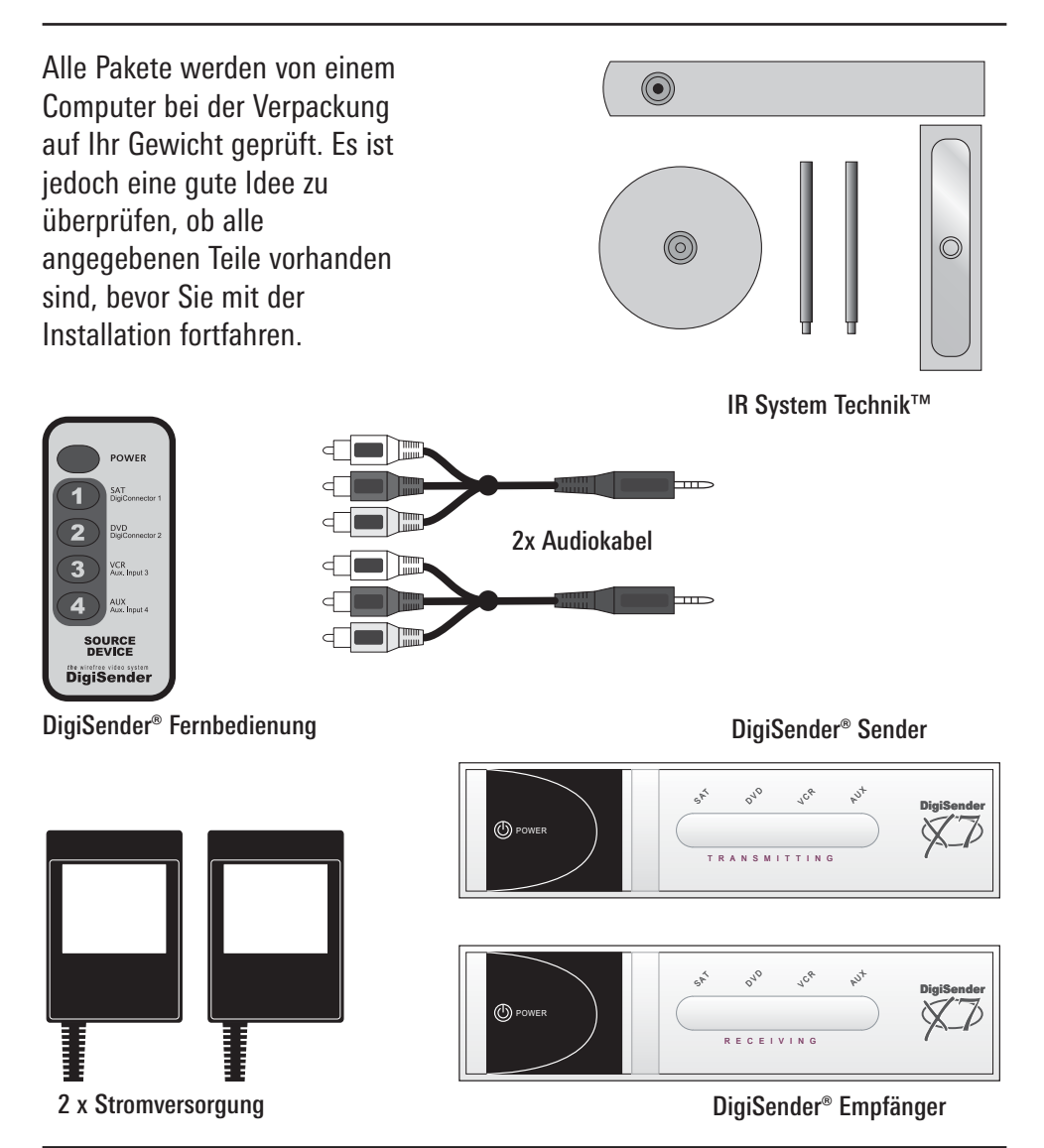

## **SCHRITT 2 - Installieren Sie die DigiSender® X7 Sendereinheit**

Der Transmitter überträgt Videobilder und Ton von einem der bis zu 4 angeschlossenen Ausgangsgeräte an einen Empfänger in einem anderen Raum.

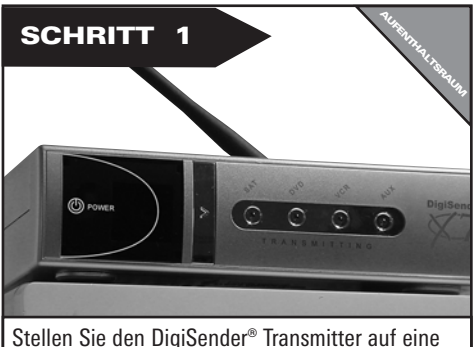

ebene Fläche in der Nähe Ihres Hauptfernsehgeräts. Der Transmitter darf nicht direkt auf andere Elektrogeräte gestellt werden.

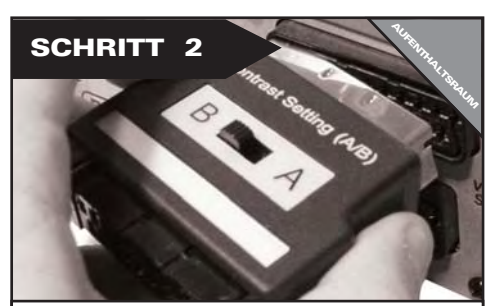

Schließen Sie den DigiConnector™ 1 an Ihren Satelliten- oder Kabelempfänger an. Verwenden Sie die mit "TV" beschriftete SCART-Buchse und schließen Sie ein verfügbares SCART-Kabel an die Buchse an der Rückseite des DigiConnector™ an.

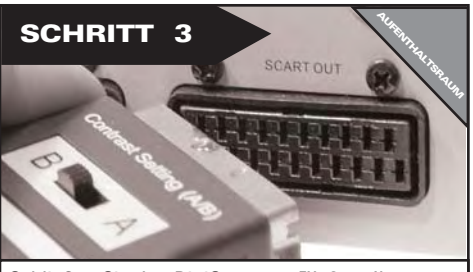

Schließen Sie den DigiConnector™ 2 an Ihren Videorekorder oder DVD-Player an. Verwenden Sie dazu, falls verfügbar, die SCART-Buchsen mit der Aufschrift "OUT" (Ausgang) oder "TV". Schließen Sie ein verfügbares SCART-Kabel an die Buchse an der Rückseite des DigiConnector™ an.

### Wozu dient der A/B-Schalter?

Mit dem Schalter "Contrast A/B" (Kontraste) können Unterschiede bei den Geräten/Einstellungen ausgeglichen werden. Falls die Bildqualität nach der Einrichtung des Geräts schlecht ist, können Sie die A/B-Einstellung anpassen.

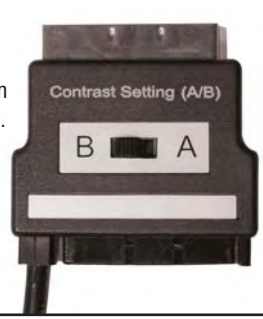

Seite 22 **Seite 22** Onlinesupport an **www.digisender.net** 

**Vermeiden Sie das Aufstellen von 2,4GHz Funkquellen, wie moderne Spielekonsolen,Wireless Controller, Laptops, DECT Telefone oder Wireless-Netzwerkgeräte in der Nähe des DigiSender® Senders.**

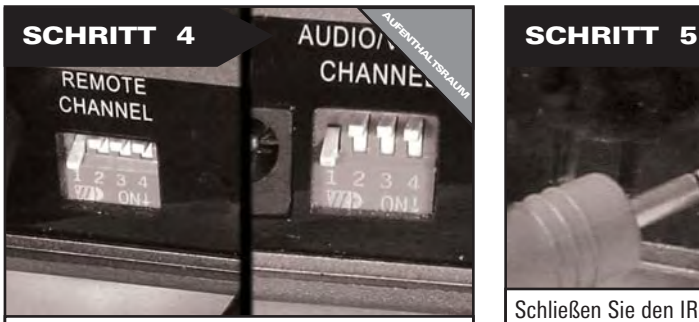

Stellen Sie sicher, dass Kanal 1 ausgewählt ist (DIP Schalter 1 UNTEN, und 2, 3, 4 HOCH). Eine Anpassung kann später erforderlich werden siehe Abschnitt Problemlösung für Einzelheiten.

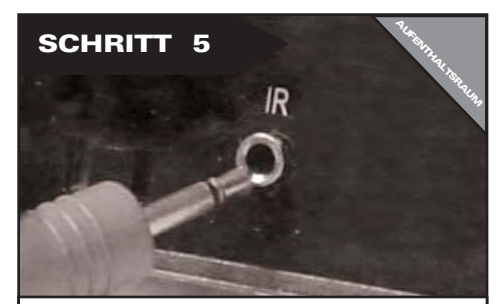

Schließen Sie den IR Systeme Technik™ IR-Emitter an die Buchse mit der Aufschrift "IR" an der Rückseite des Transmitters an. Befolgen Sie die umseitigen Schritte, um den IR Systeme Technik™ IR-Emitter einzurichten.

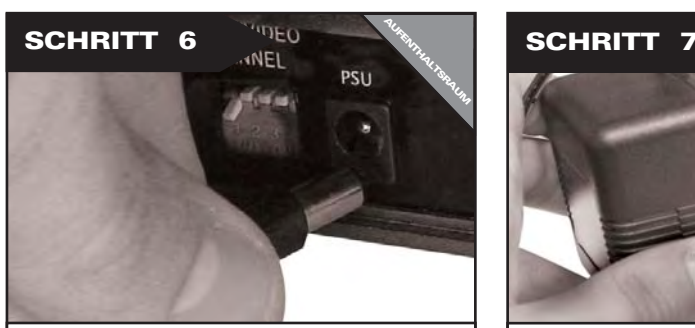

Schließen Sie das Netzteil an die Buchse mit der Aufschrift "PSU" an.

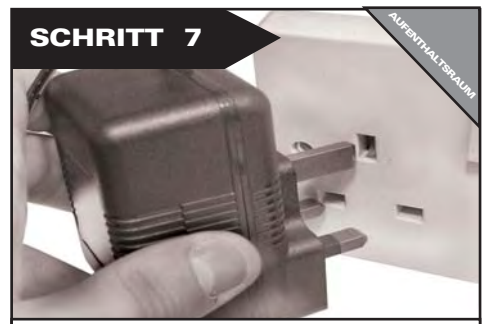

Stecken Sie das Netzteil in eine geeignete Wandsteckdose. Drücken Sie die EIN/AUS-Taste auf der DigiSender Fernbedienung, um den Transmitter einzuschalten.

### **SCHRITT 3: Einrichten der IR Systeme Technik™ Fernbedienungserweiterung**

Wenn sie richtig eingerichtet wird, ermöglicht Ihnen die Fernbedienungserweiterung die Nutzung Ihrer Fernbedienung im ganzen Haus.

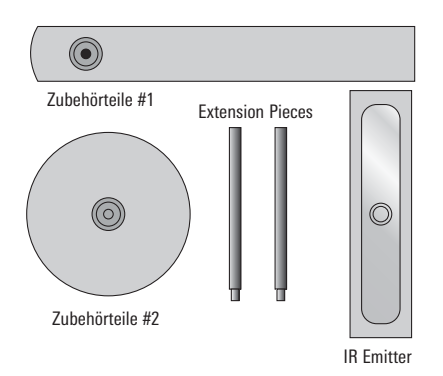

Da Anlagen sehr unterschiedlich sein können, lässt sich das Fernbedienungserweiterungssystem auf verschiedene Weise einrichten.

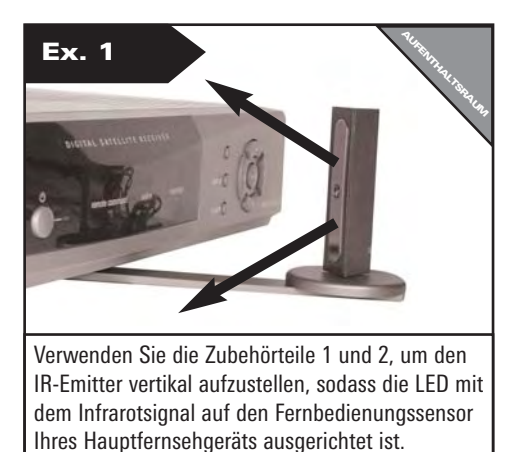

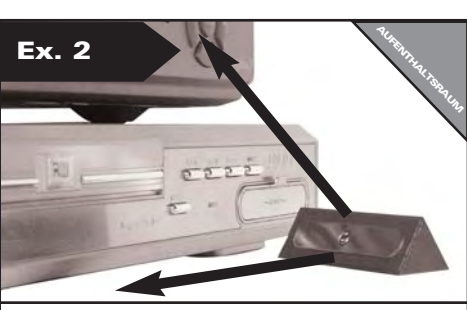

Mit dem beiliegenden Haftpolster kann der IR-Emitter horizontal angebracht werden. Die LED mit dem Infrarotsignal muss auf den Fernbedienungssensor des Hauptfernsehgeräts ausgerichtet sein.

DG440 - DigiSender® X7

## **SCHRITT 4 - Installieren Sie die DigiSender® X7 Empfängereinheit**

Der DigiSender® X7 Empfänger fängt das Signal des Transmitters auf und leitet es an ein Fernsehgerät weiter. Außerdem erfasst der Empfänger Fernbedienungen, die in einem anderen Raum verwendet werden, und sendet diese Signale an das Hauptfernsehgerät in Ihrem Wohnzimmer.

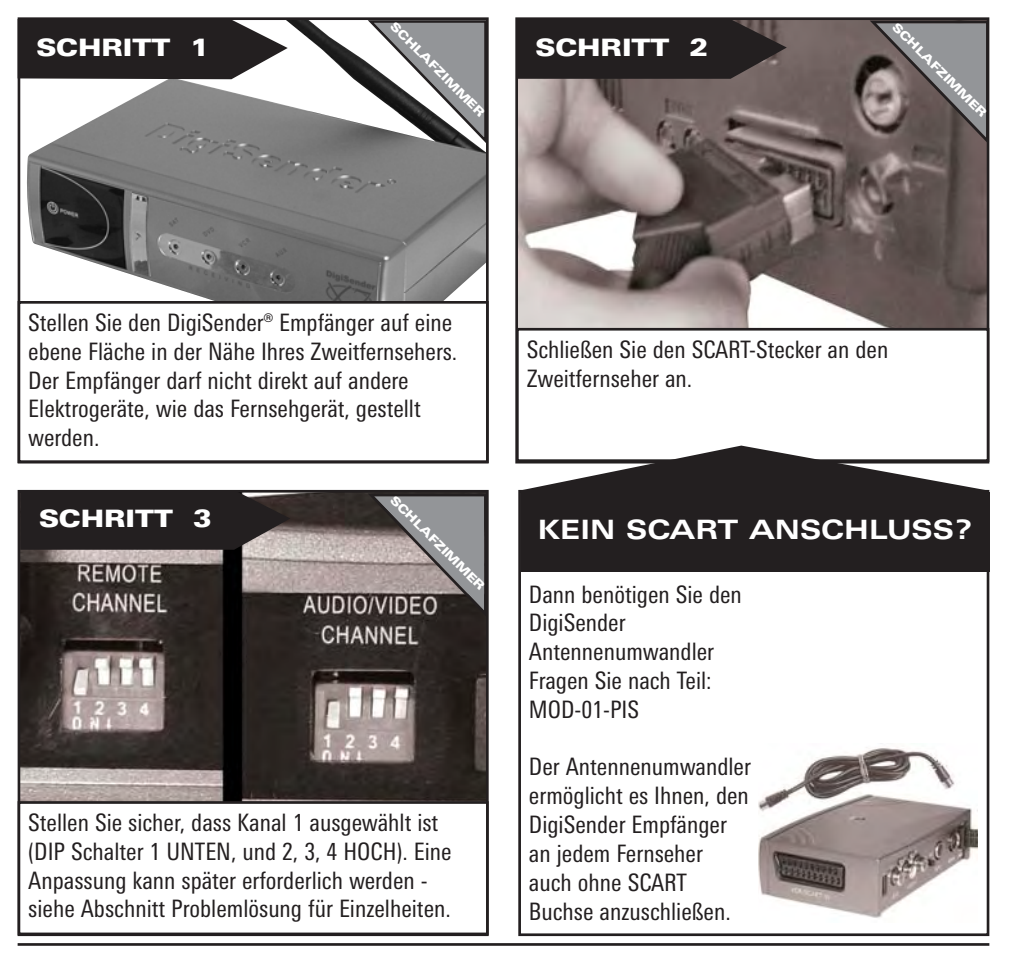

**Wussten Sie schon? Der Empfänger kann über den linken und rechten Audioausgang an der Rückseite des DigiSender Empfängers mit einer Hi-Fi-Anlage verbunden werden.** Dazu ist möglicherweise ein Audiokabel erforderlich.

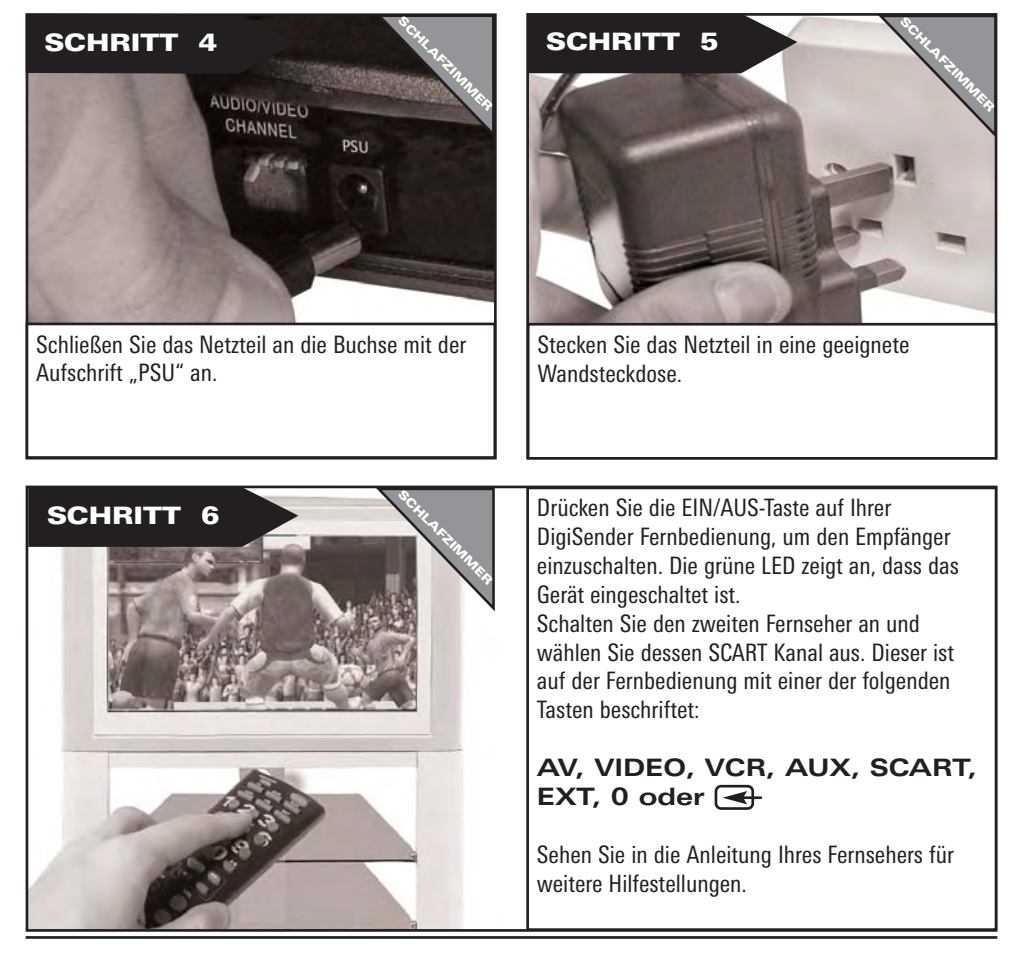

Seite 26 **Conserverse Confirmation** Onlinesupport an **www.digisender.net** 

DG440 - DigiSender® X7

## **SCHRITT 5 - BEDIENUNG Verwendung des DigiSender® X7**

Der DigiSender® X7 ist so entwickelt, dass er einmal eingerichtet, leicht zu bedienen ist.

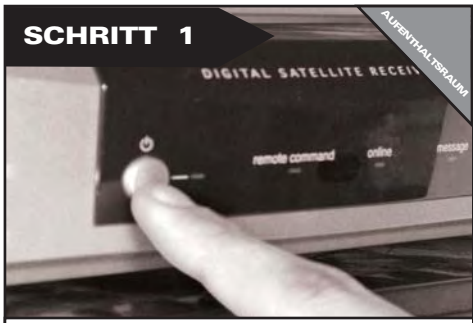

Schalten Sie das Quellgerät, wie Ihren Satellitoder Kabelreceiver ein.

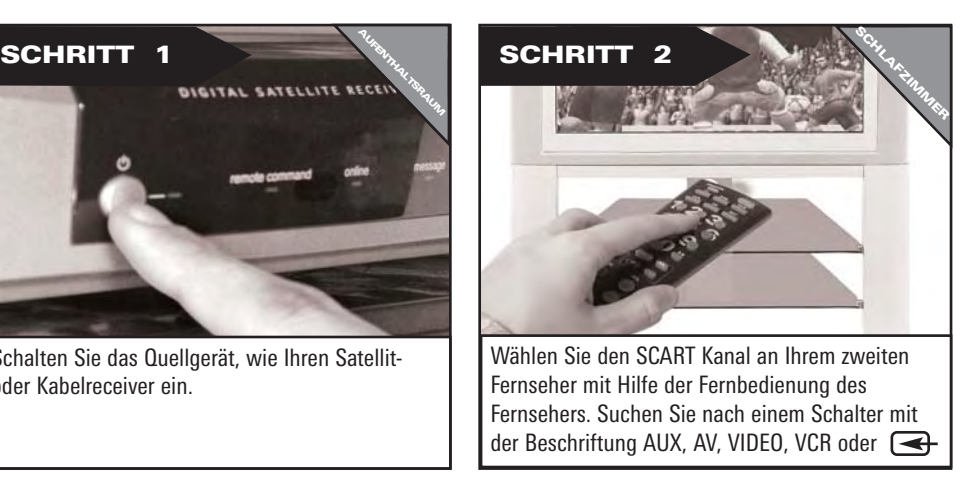

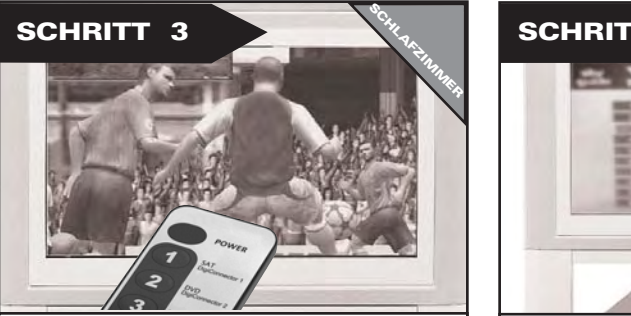

Wählen Sie das gewünschte Ausgangsgerät, indem Sie die beiliegende Fernbedienung auf den DigiSender® Empfänger richten – siehe nebenstehende Abb.

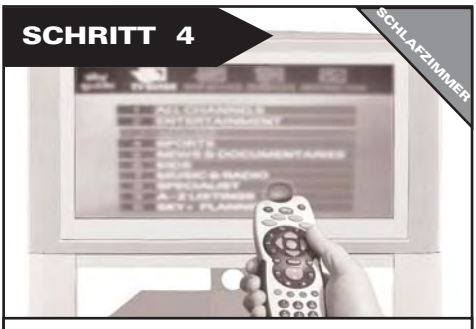

Verwenden Sie die Original-Fernbedienung Ihres Quellgerätes, um den Kanal zu steuern, den Sie auf Ihrem DVD-Player oder Videorekorder ansehen möchten.

### **Die Bedienung zur Auswahl des Ausgangsgeräts.**

Mit der EIN/AUS-Taste wird der DigiSender Transmitter- und Empfängermodus auf STANDBY oder EIN geschaltet. Die LED zeigt den aktuellen Modus an: GRÜN für EIN, ROT für **STANDRY** 

Richten Sie die Fernbedienung auf den Empfänger und drücken Sie 1, 2, 3 oder 4, um ein Gerät auszuwählen, das mit Ihrem DigiSender® Transmitter verbunden ist. Sie könnenz vom Schlafzimmer aus zwischen Satelliten- /Kabelempfänger, DVD-Player, Videorekorder und Überwachungskamera umschalten.

- **1 = DigiConnector™ 1**
- **2 = DigiConnector™ 2**
- **3 = Audiokabel Input 3**
- **4 = Audiokabel Input 4**

Verwenden Sie bitte zur Bedienung Ihres Hauptgeräts dessen ursprüngliche oder eine kompatible Fernbedienung. Die beiliegende Fernbedienung kann dazu nicht verwendet werden.

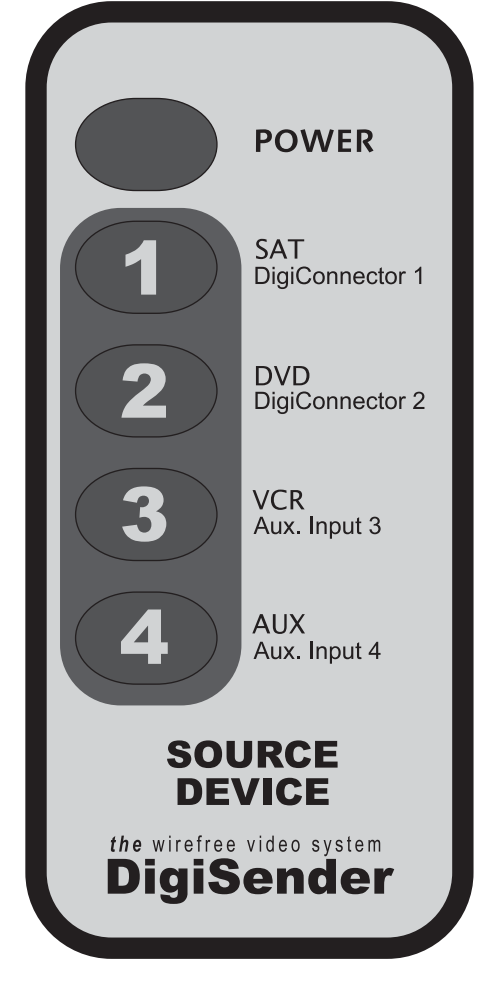

## **Audio/Video-Kanal Fernbedienungsrelais-Kanal**

Der DigiSender® X7 bietet 4 Audio/Video-Kanäle und 4 Fernbedienungsrelais-Kanäle. Das Gerät funktioniert nur dann einwandfrei, wenn am Transmitter und am Empfänger derselbe Audio/Video-Kanal eingestellt ist. Auch der Fernbedienungsrelais-Kanal muss am Transmitter und am Empfänger gleich sein.

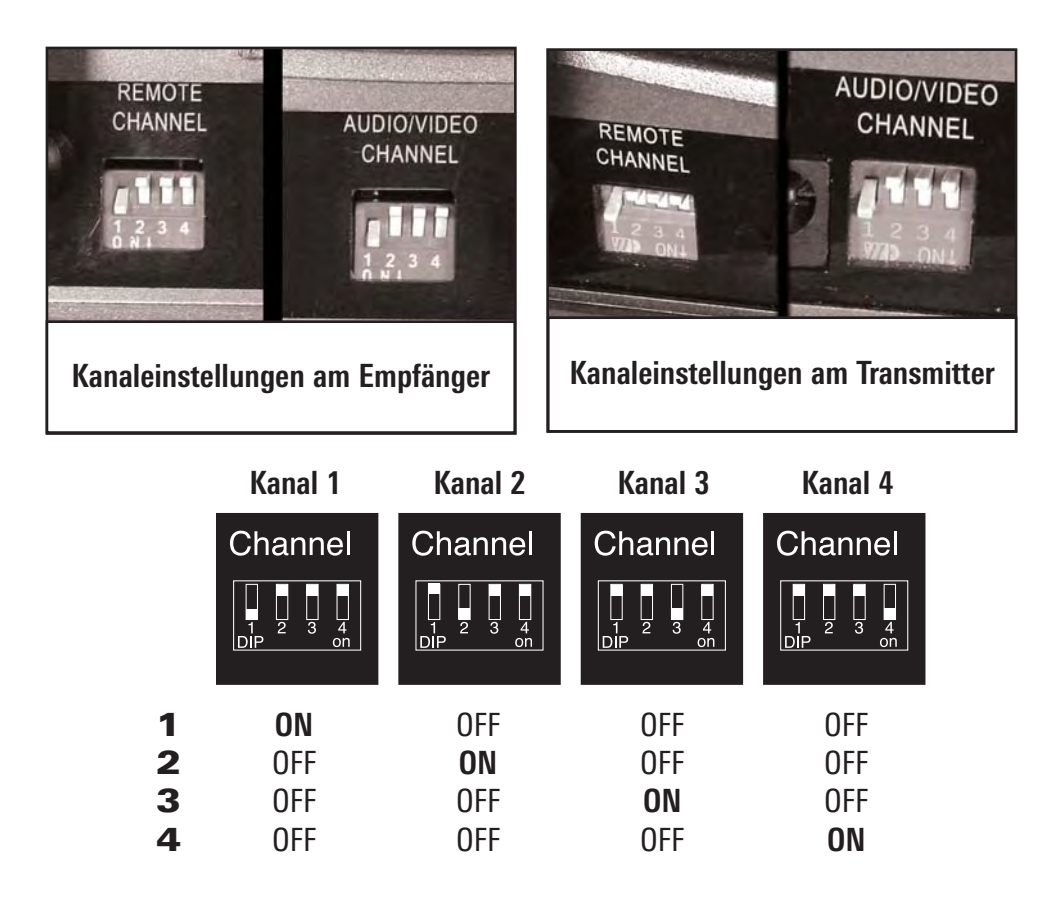

## **PROBLEMLÖSUNG Bildprobleme**

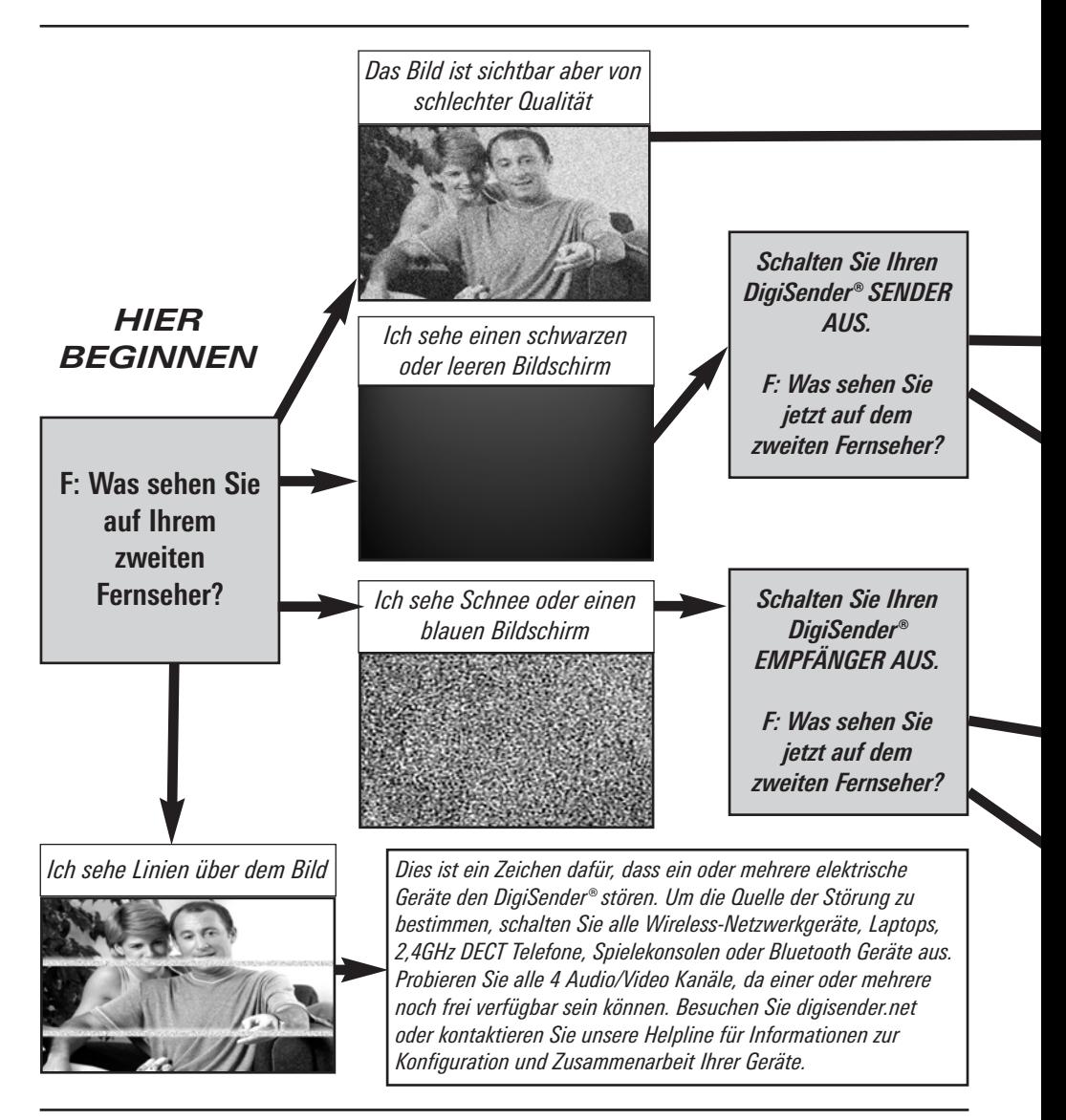

Seite 30 **Seite 30** Onlinesupport an **www.digisender.net** 

*1.Passen Sie den Kontrast A/B Schalter am Sender an*

*2.Probieren Sie die 3 anderen verfügbaren Kanäle und stellen Sie sicher, dass der Audio/Video Kanal bei Sender und Empfänger gleich ist*

*3.Stellen Sie sicher, dass die Geräte innerhalb des Verwendungsbereiches sind, normalerweise beträgt dieser 40m bei Trennung durch 2 normale Innenwände. Dickere oder Stein/Granit-Mauern können den Verwendungsbereich dieses Gerätes verringern.*

*4.Schalten Sie alle Wireless-Computernetzwerkgeräte, 2,4GHz DECT Funktelefone & Mikrowellen aus.*

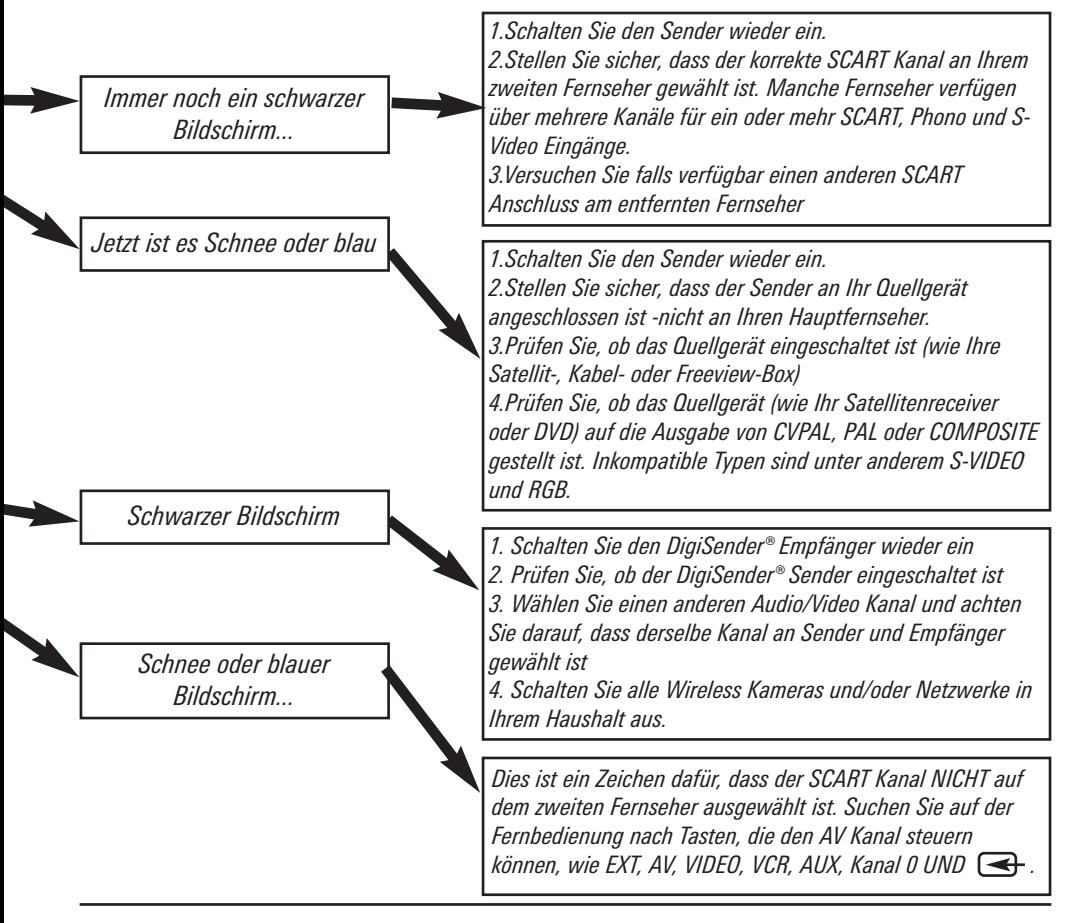

## **PROBLEMLÖSUNG Tonprobleme**

Bitte befolgen Sie die unten aufgeführten Anweisungen, wenn Sie Probleme mit Bild und Ton haben. Falls dieses Anleitung Ihr Problem nicht löst, rufen Sie unsere Helpline an.

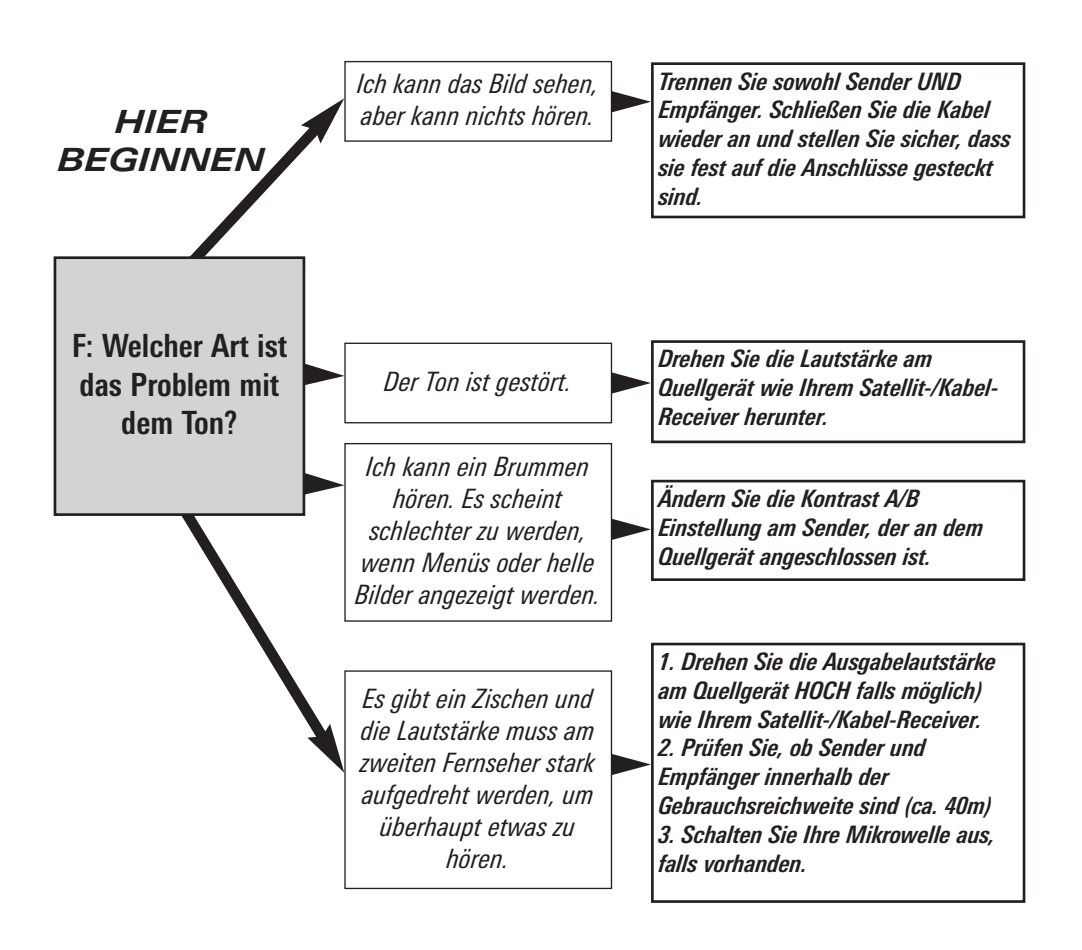

DG440 - DigiSender® X7

### **Fehlersuche – Fernbedienungserweiterung**

**Wenn Sie Schwierigkeiten bei der Verwendung der Fernbedienung Ihres Hauptgeräts im zweiten Zimmer haben, befolgen Sie bitte die nachstehenden Ratschläge:**

1) Stellen Sie sicher, dass der IR Systeme Technik™ IR-Emitter an den DigiSender® Transmitter angeschlossen ist.

2) Stellen Sie sicher, dass Sie im zweiten Raum die richtige Fernbedienung verwenden. Wenn Sie beispielsweise Einstellungen am Satellitenkanal ändern möchten, müssen Sie dazu die Fernbedienung für den Satellitenempfänger verwenden.

3) Stellen Sie sicher, dass der IR Systeme Technik™ IR-Emitter auf den Fernbedienungssensor an Ihrem Hauptgerät ausgerichtet ist.

4) Stellen Sie den IR-Emitter mithilfe der beiliegenden Fernbedienungserweiterung weiter entfernt vom Hauptgerät auf.

5) Stellen Sie den Transmitter UND den Empfänger weiter entfernt von anderen Elektrogeräten auf.

6) Wählen Sie einen anderen Fernbedienungsrelais-Kanal und achten Sie dabei darauf, dass für Transmitter und Empfänger derselbe Kanal ausgewählt wird.

7) Halten Sie die Fernbedienung dichter an den DigiSender® Empfänger.

8) Ersetzen Sie die Batterien in der Fernbedienung des Hauptgeräts.

### **Kundenservice & Technischer Support**

AEI Security & Communications Ltd hat sich dazu verpflichtet, seinen Kunden einen erstklassigen Kundenservice und technischen Support anzubieten.

Wir bieten Ihnen hier 2 Verfahren an, um technische Hilfestellung für dieses Produkt zu erhalten.

In geschäftigen Zeiten empfehlen wir Ihnen die Nutzung der Web und E-Mail Optionen, um Unterstützung zu erhalten.

### **1. Im Web...**

Kostenlose technische Hilfestellung steht Ihnen online kostenlos rund um die Uhr auf unserer speziellen Support-Webseite zur Verfügung:

### **http://www.aei.eu**

### **2. Per E-Mail...**

Sie können unsere Techniker per E-Mail kontaktieren. Bitte beschreiben Sie ausführlich Ihr Problem und das von Ihnen erworbene Modell.

### **hilfe@digisender.net**

### **Upgrades & Zubehör**

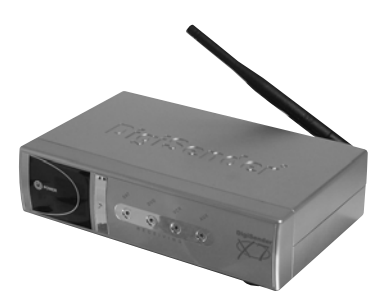

### **DigiSender® Empfänger - Teil DG44RX**

• Fügen Sie so viele Empfänger zu Ihrem DigiSender® System hinzu, wie Sie wollen.

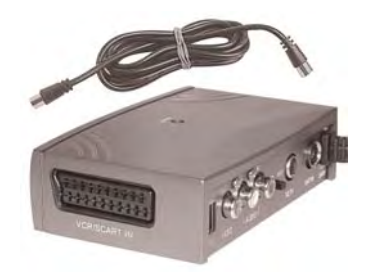

#### **Antennenanschluss - Teil MOD01PIS**

- Schließen Sie einen DigiSender® Empfänger an einen Antennenanschluss Ihres TV Gerätes an.
- Teilt sich die Stromversorgung mit Ihrem DigiSender®
- Testkarten Signal für einfache Einrichtung
- Fügt das DigiSender® Signal zu Ihrem vorhandenen Antennensignal hinzu

# http://**www.digisender.net**

für neueste Infos, Upgrades und technischen Support

### **Présentation DigiSender X7 – Émetteur vidéo sans fil avancé**

Félicitations, vous venez d'acheter le DigiSender® X7. Ce produit bénéficie d'une technologie infrarouge et vidéo sans fil ultra perfectionnée à un prix défiant toute concurrence.

Ce système peut également bénéficier d'une mise à niveau complète. Vous pouvez ajouter des récepteurs supplémentaires, des convertisseurs d'antenne, des caméras de surveillance bébé sans fil et bien d'autres accessoires.

Le DigiSender® X7 est unique car il est compatible avec tous les récepteurs satellite/câble, les magnétoscopes, les lecteurs DVD actuels ainsi qu'avec la TNT.

Vous avez également la possibilité de choisir la source vidéo que vous souhaitez regarder sans bouger de votre lit. Vous pouvez choisir entre le magnétoscope, le lecteur DVD et le décodeur câble/satellite, sans que cela n'interfère avec le canal que vous êtes en train de regarder sur votre téléviseur principal.

**Bénéficiez de 4 canaux vidéo, d'un son hi-fi en qualité stéréo, de la communication numérique ainsi que d'un degré de flexibilité incroyable.**

**Achetez ce système DigiSender® et découvrez le nec plus ultra de la technologie de communication sans fil à domicile.** 

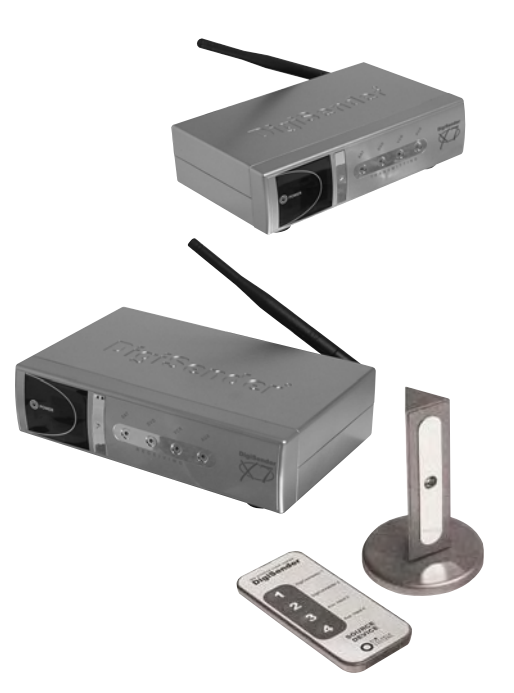

**AVERTISSEMENT – pour empêcher tout endommagement, veuillez ne pas exposer cette unité à la pluie ou à l'humidité**
DG440 - DigiSender® X7

### **ETAPE 1 - CONTENU Vérification du contenu du kit**

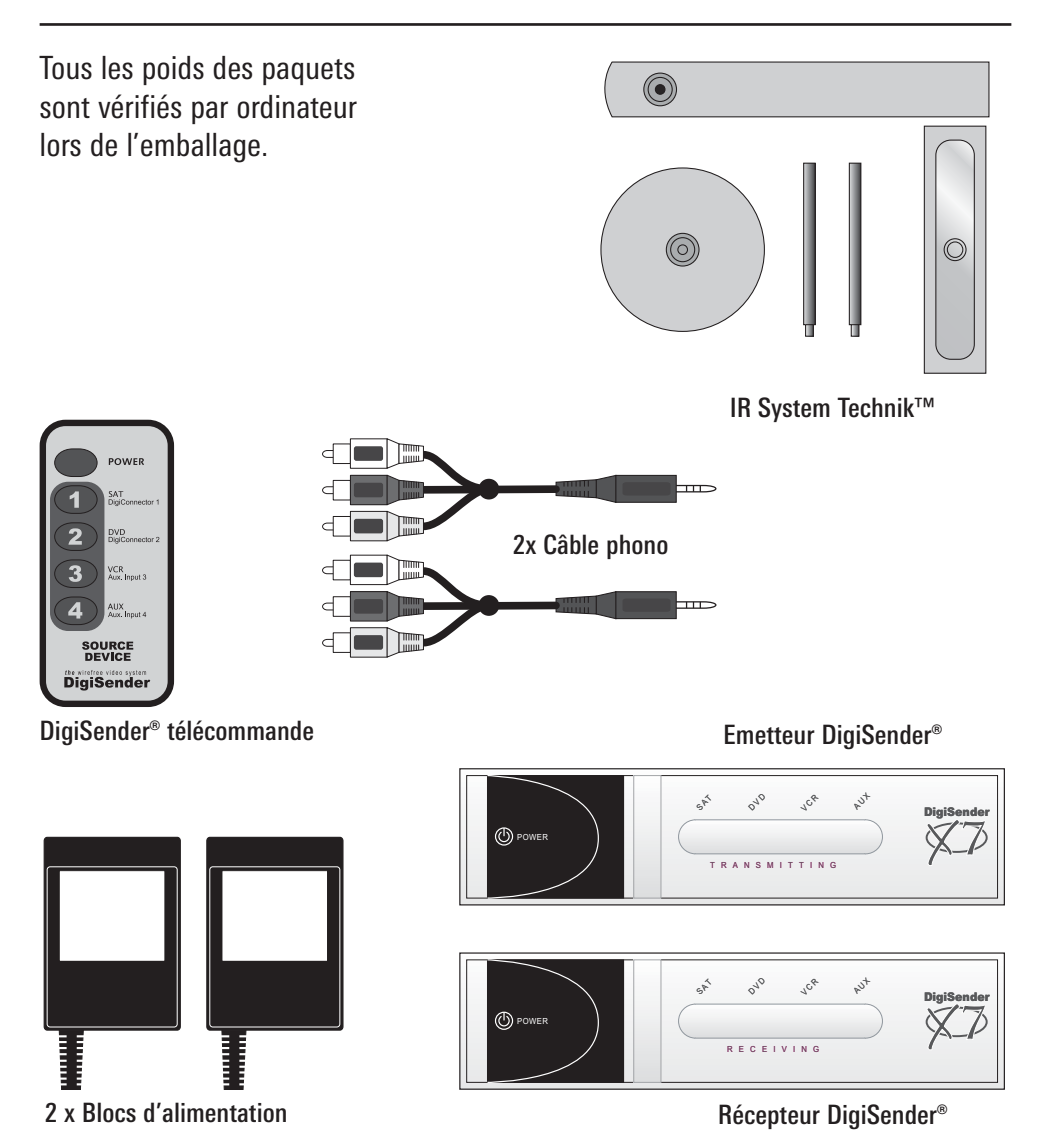

### **ETAPE 2 - EMETTEUR Installation du DigiSender® Emetteur X7**

L'unité de transmission est conçue pour envoyer les signaux vidéo et sonore depuis l'une des 4 sources connectées à un récepteur se trouvant dans votre maison.

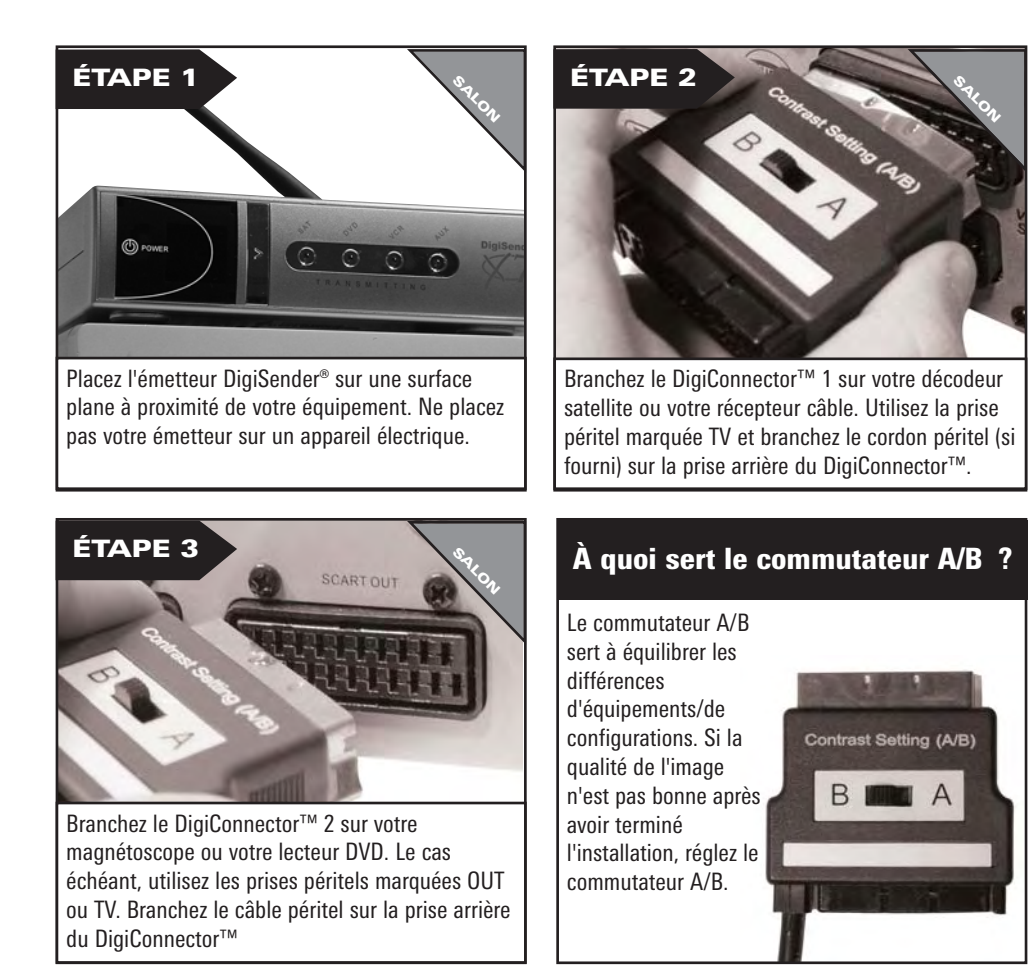

**Evitez de positionner des dispositifs activés sans fil 2,4 GHz tels que les consoles de jeux modernes, télécommandes, ordinateurs portables, téléphones ou équipements de réseau à proximité de l'émetteur DigiSender®.**

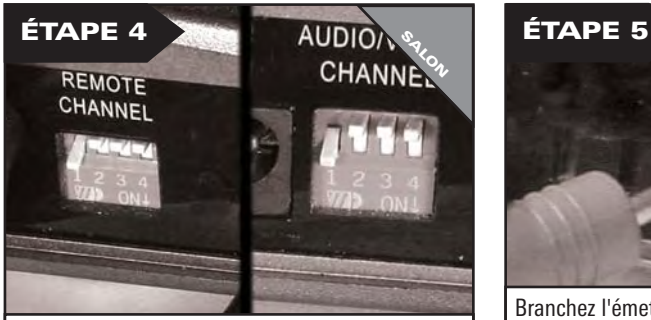

Assurez-vous que le canal 1 est sélectionné (interrupteur DIP 1 vers le BAS et 2, 3, 4 vers le HAUT). Vous devrez peut-être procéder à d'autres réglages plus tard – voir le chapitre dépannage pour les détails

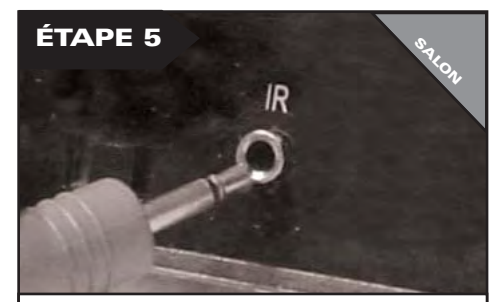

Branchez l'émetteur infrarouge IR Systeme Technik™ sur la prise marquée IR, située à l'arrière de l'émetteur. Suivez les étapes au verso pour installer l'émetteur infrarouge IR Systeme Technik™.

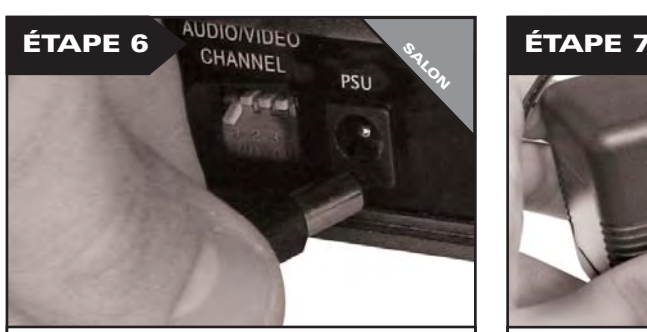

Branchez l'unité d'alimentation sur la prise marquée PSU.

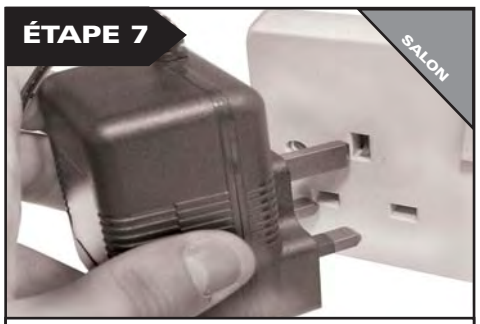

Branchez l'unité d'alimentation sur une prise murale. Appuyez sur le bouton POWER (mise en marche) de votre télécommande DigiSender pour allumer l'émetteur.

### **ÉTAPE 3 - Installation de l'extension de télécommande IR Systeme Technik™**

Une fois la configuration terminée, l'extension de télécommande vous permet d'utiliser votre télécommande dans tous les endroits de la maison.

Les configurations peuvent varier en fonction de la façon dont vous installez l'extension de télécommande.

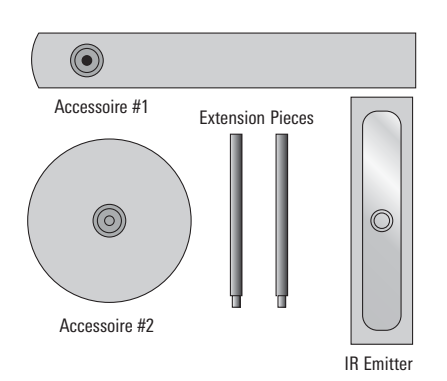

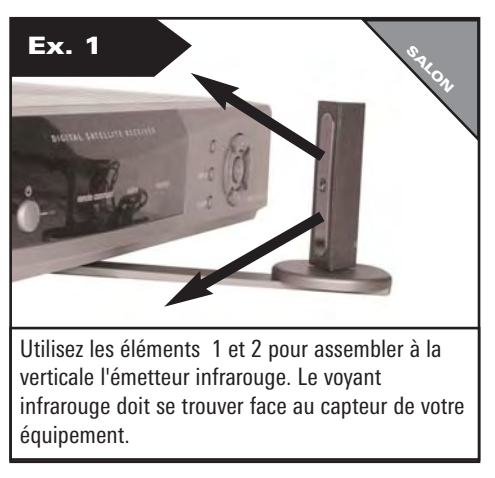

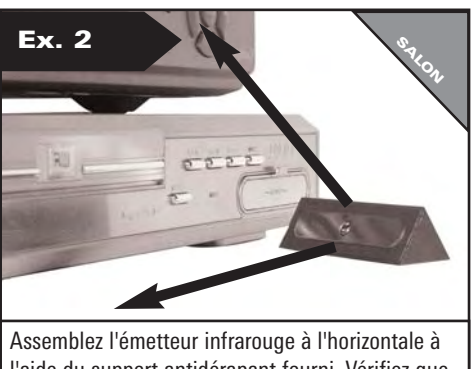

l'aide du support antidérapant fourni. Vérifiez que le voyant infrarouge se trouve face au capteur de votre équipement.

#### Page 40 Support à www.digisender.net

### **ETAPE 4 - RECEPTEUR Installation du DigiSender® Récepteur X7**

Le récepteur DigiSender® X7 détecte les signaux transmis depuis l'émetteur et les restitue au téléviseur. De plus, le récepteur détecte la télécommande utilisée dans une autre pièce et envoie les signaux à l'équipement situé dans la pièce principale.

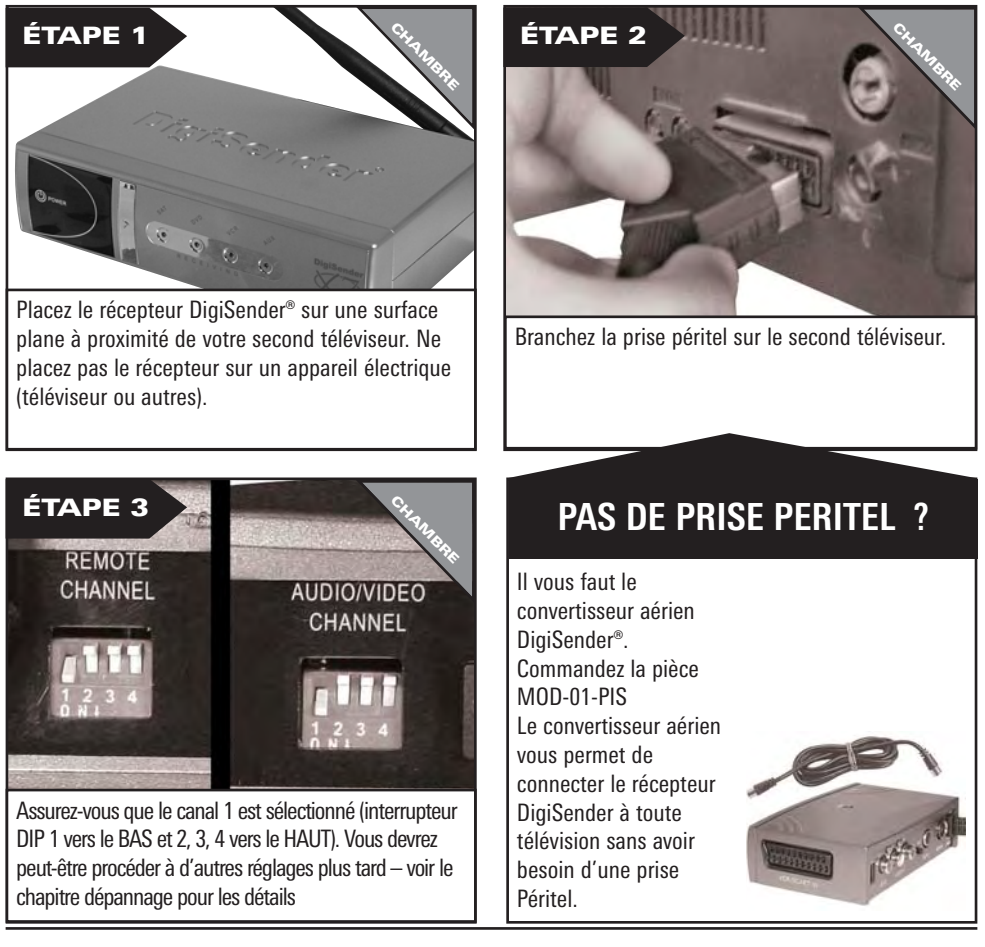

**Le saviez-vous ? Le récepteur peut être branché sur une unité Hi-Fi à l'aide des sorties audio gauche et droite, situées à l'arrière du récepteur DigiSender. Un câble phono peut être nécessaire.**

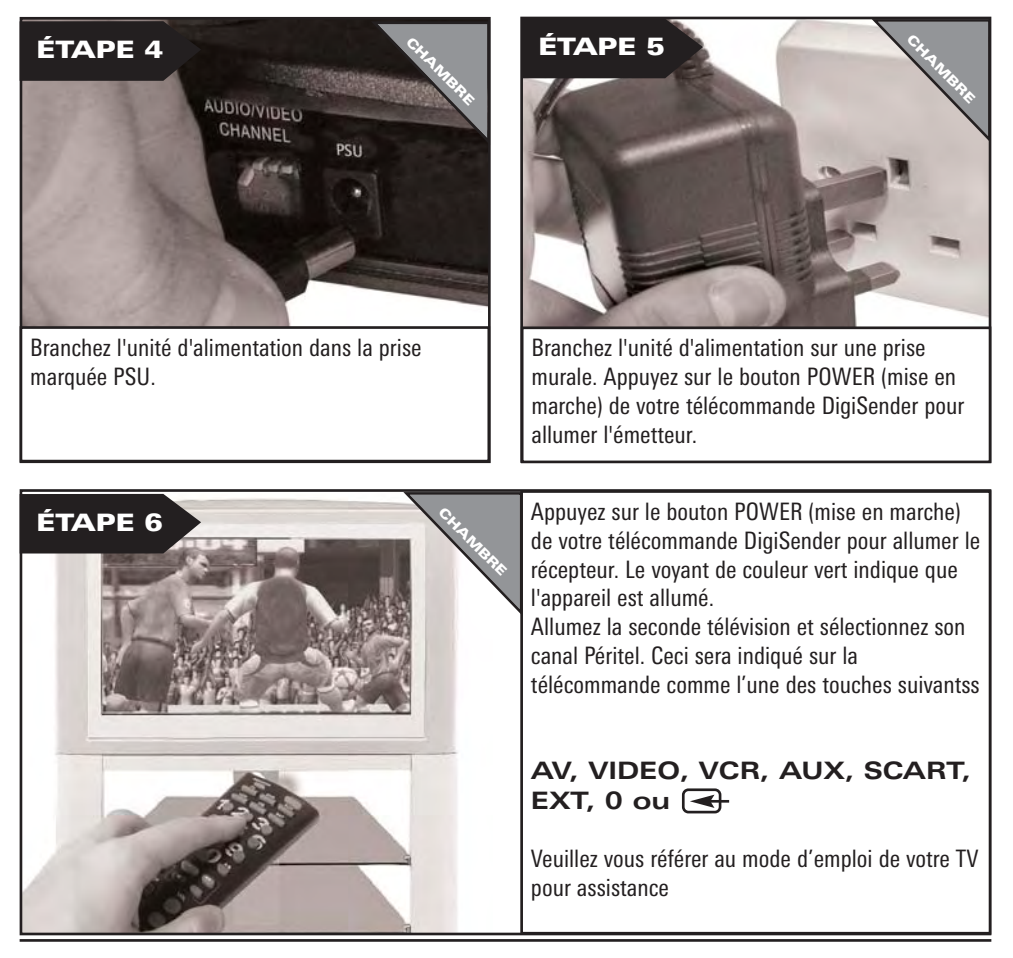

### **ETAPE 5 - FONCTIONNEMENT Utilisation du DigiSender® X7**

Le DigiSender® X7 est conçu pour être simple à utiliser après avoir procédé aux réglages.

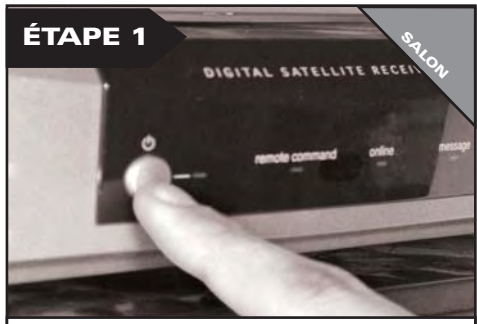

Allumez l'équipement source, par exemple votre récepteur satellite ou câble.

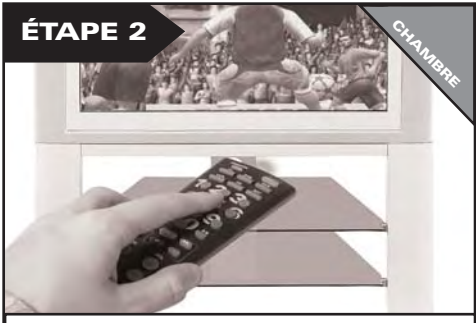

Sélectionnez le canal Péritel sur la seconde télévision en utilisant la télécommande de la télévision. Cherchez une touche libellée AUX, AV,  $VIDEO, VCR$  ou  $\overline{\mathbf{R}}$ .

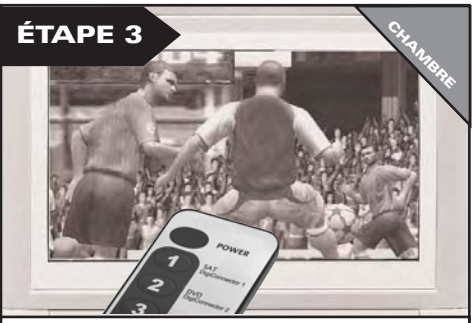

Sélectionnez l'appareil source de votre choix en dirigeant la télécommande fournie vers le récepteur DigiSender® (Voir ci-contre)

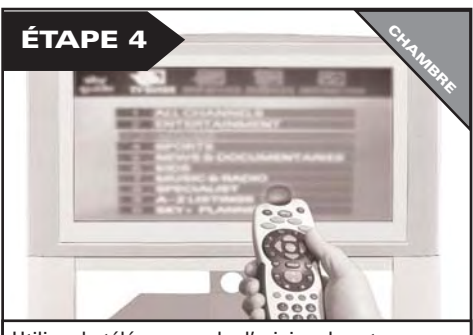

Utilisez la télécommande d'origine de votre équipement source pour choisir la chaîne que vous souhaitez regarder ou votre lecteur DVD ou votre magnétoscope.

#### **Commandes de sélection de la source de l'émetteur.**

Le bouton POWER (mise en marche) permet de passer du mode STANDBY (mise en veille) au mode ON (marche) sur le récepteur-émetteur DigiSender. Lorsque le voyant est vert, l'appareil est en mode ON (marche), et lorsqu'il est rouge, il est en mode STANDBY (mise en veille).

Appuyez sur 1, 2, 3 ou 4 en dirigeant la télécommande vers votre récepteur pour sélectionner l'appareil connecté à votre émetteur DigiSender®. Par exemple, vous pouvez passer du décodeur satellite/câble, du lecteur DVD ou du magnétoscope à la caméra de surveillance sans bouger de votre lit.

**1 = DigiConnector™ 1 2 = DigiConnector™ 2 3 = Câble phono 3 4 = Câble phono 4**

Veuillez utiliser votre télécommande originale et compatible pour contrôler votre équipement et non la télécommande fournie.

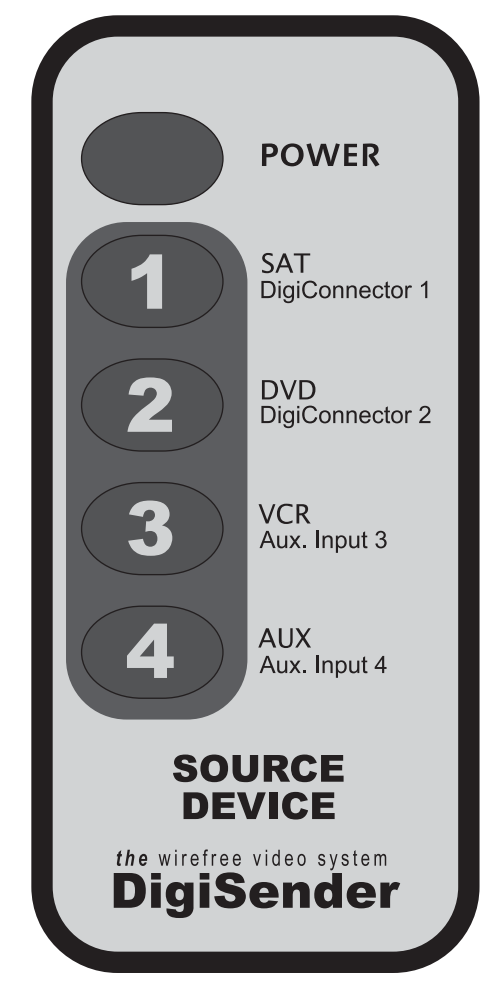

### **Canal audio/vidéo Canal de relais de télécommande**

Le DigiSender® X7 comprend 4 canaux audio/vidéo et 4 canaux de relais de télécommande principaux. Pour que l'unité fonctionne correctement, le canal audio/vidéo et le canal de relais de télécommande doivent être configurés de la même façon sur l'émetteur et le récepteur.

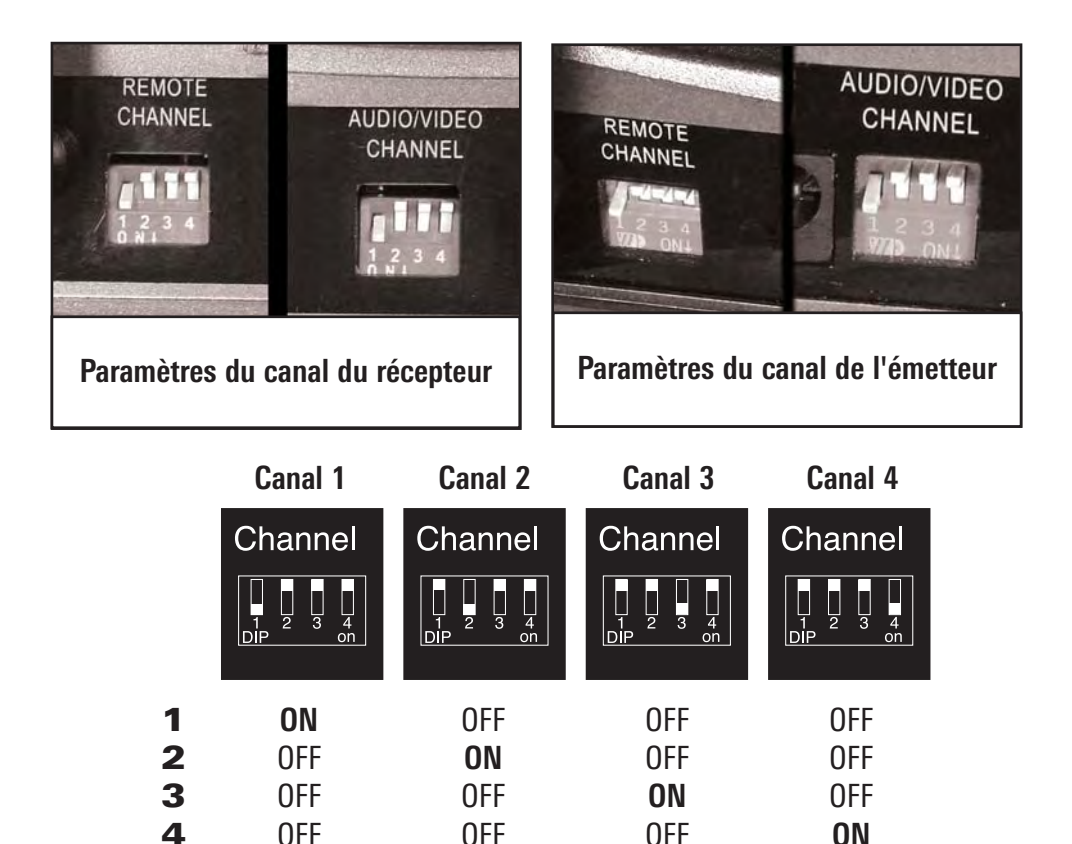

### **DEPANNAGE Problèmes d'image**

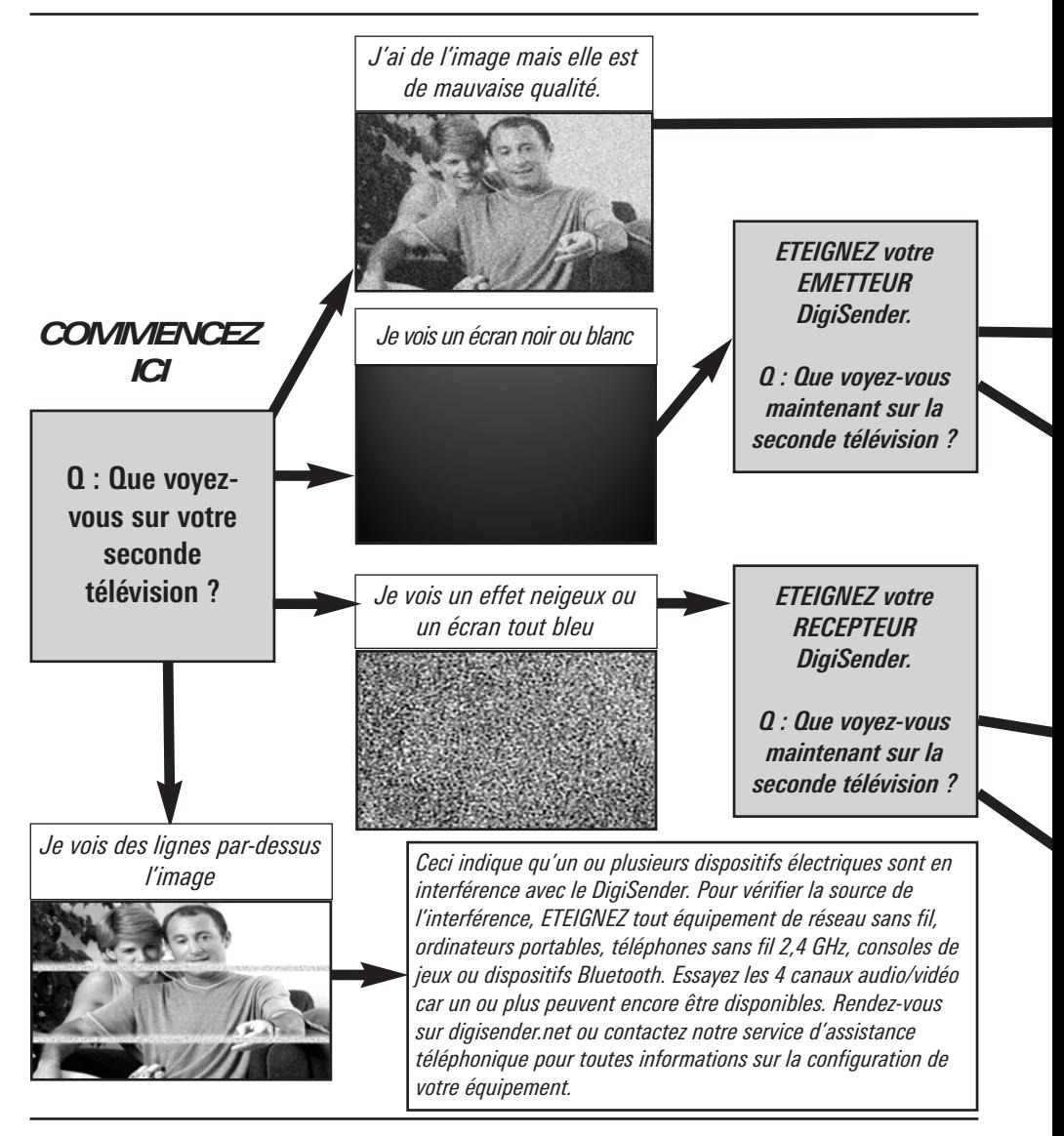

Page 46 Support à www.digisender.net

DG440 - DigiSender® X7

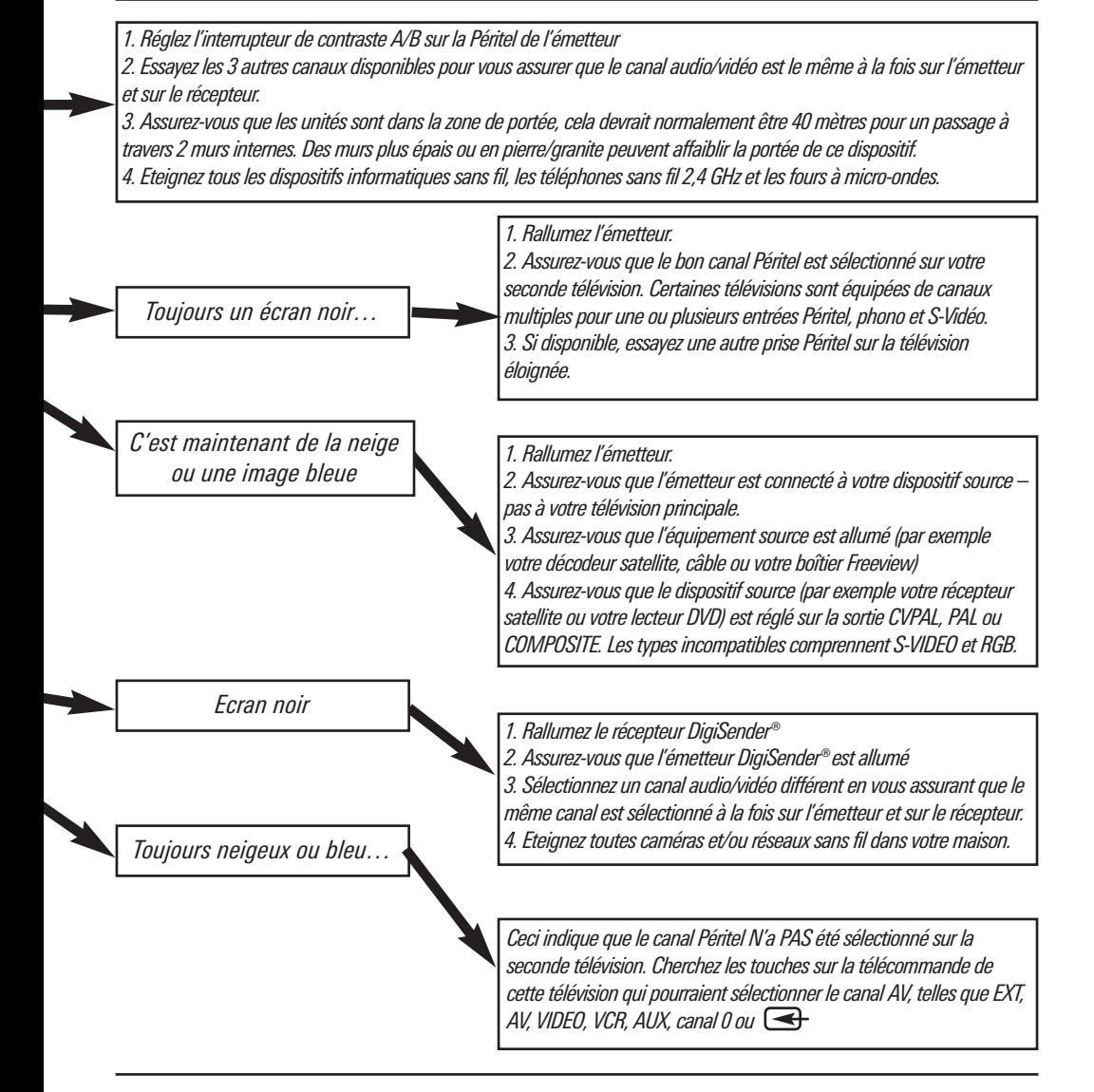

### **DEPANNAGE Problèmes de son**

Veuillez suivre le guide ci-dessous si vous avez des problèmes d'image et de son.

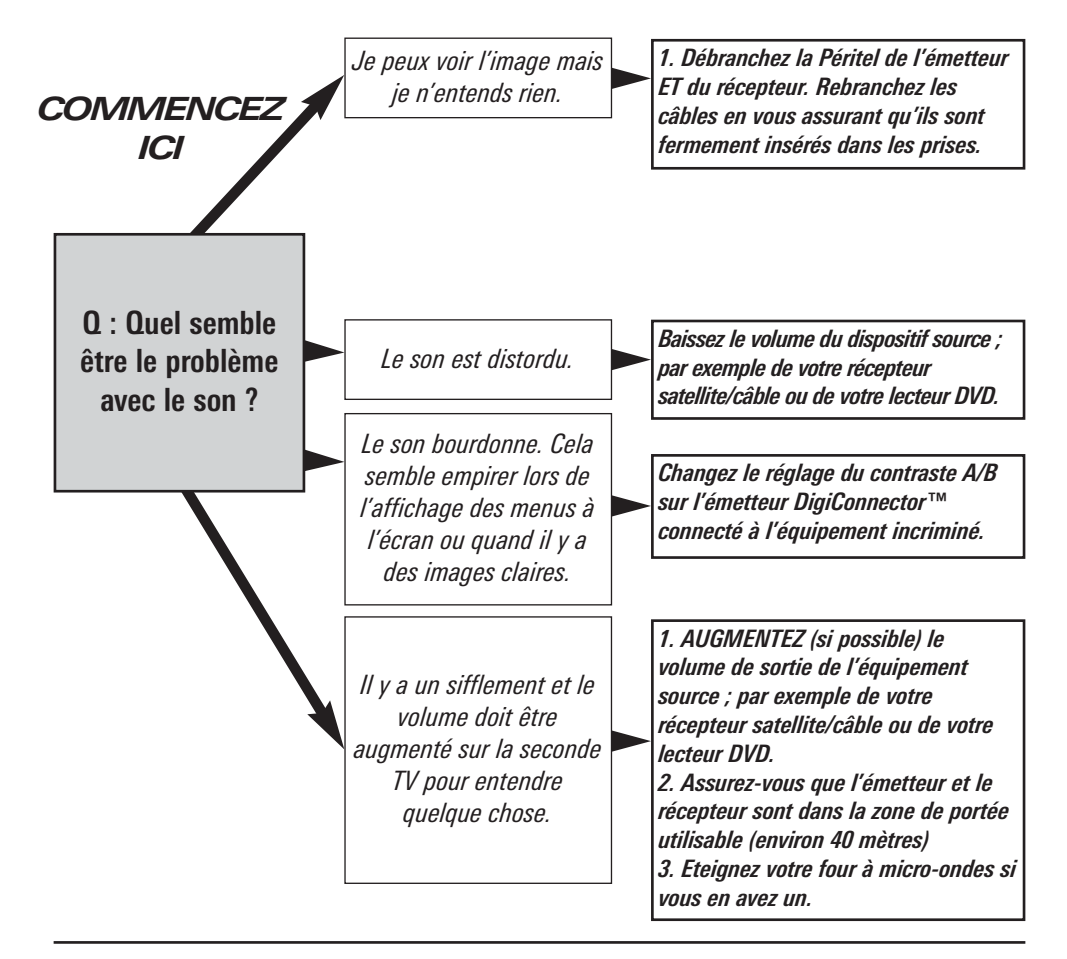

DG440 - DigiSender® X7

### **Dépannage – Extension de télécommande**

**Si vous rencontrez des difficultés pour faire fonctionner la télécommande de votre équipement dans une autre pièce, veuillez suivre les conseils ci-dessous:**

1) Vérifiez que l'émetteur infrarouge IR Systeme Technik™ est branché sur l'émetteur DigiSender®.

2) Vérifiez que vous utilisez la télécommande appropriée dans l'autre pièce. Par exemple, si vous essayez de régler le canal du décodeur satellite, vous devrez utiliser la télécommande de ce dernier.

3) Vérifiez que l'émetteur infrarouge IR Systeme Technik™ est positionné face au capteur de votre équipement.

4) Éloignez l'émetteur infrarouge de l'équipement à l'aide de la rallonge fournie.

5) Éloignez l'émetteur ET le récepteur des autres appareils électriques.

6) Choisissez un nouveau canal de relais de télécommande en sélectionnant le même canal sur l'émetteur et le récepteur.

7) Utilisez la télécommande à proximité du récepteur DigiSender®.

8) Changez les piles de la télécommande source.

#### **Service à la clientèle et support technique**

AEI Security & Communications Ltd s'engage à apporter à nos clients un service à la clientèle et un support technique de première classe.

Nous vous avons fourni 2 méthodes pour l'obtention d'un avis technique à propos de ce produit.

Pendant les périodes chargées, nous vous suggérons d'utiliser les options Internet et E-mail afin d'obtenir un support.

#### **1. Sur Internet…**

Un service technique gratuit est disponible 24 heures/24 et 7 jours/7 sur notre site Internet dédié au support :

#### **http://www.aei.eu**

#### **2. Par E-mail…**

Vous pouvez contacter nos ingénieurs par Email. Veuillez vous assurer d'expliquer clairement votre modèle et d'indiquer le modèle d'appareil que vous avez acheté.

#### **aide@digisender.net**

#### FRANCAIS

DG440 - DigiSender® X7

#### **Mises à jour et accessoires**

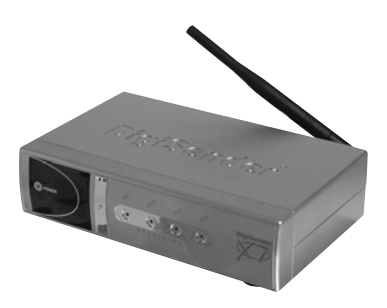

**Récepteur DigiSender® - DG44RX**

• Ajoutez autant de récepteurs que vous voulez à votre système DigiSender

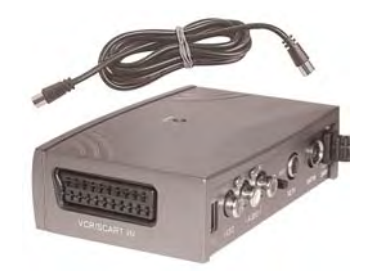

#### **Convertisseur aérien - MOD01PIS**

- Connectez un récepteur DigiSender® à une prise aérienne sur votre T.V.
- Partage le bloc d'alimentation avec votre DigiSender®
- Signal test de la carte pour un réglage facile.
- Ajoute le signal du DigiSender® à votre signal aérien existant

# http://**www.digisender.net**

### **Inleiding DigiSender® X7 – geavanceerde draadloze videozender**

Gefeliciteerd met de aankoop van uw DigiSender® X7. Met dit product haalt u zeer scherp geprijsde en geavanceerde draadloze video- en infraroodtechnologie in huis.

Het systeem is volledig uitbreidbaar. Zo kunt u extra ontvangers, antenneconvertors, draadloze babyfoons met beeld en talloze andere apparatuur toevoegen.

Wat de DigiSender® X7 zo uniek maakt, is het feit dat dit systeem compatibel is met bijna alle satellietschotels, kabelontvangers, videorecorders, dvd-spelers en freeview-boxen op de markt.

Bovendien kunt u vanuit uw slaapkamer selecteren naar welke videobron u wilt kijken. Zo kunt u kiezen tussen uw videorecorder, uw dvd-speler en satelliet-/kabeltelevisie zonder dat dit van invloed is op het kanaal dat op de eerste tv wordt gekeken.

**Profiteer van vier videokanalen, geweldig stereogeluid van hifi-kwaliteit en digitale communicatie en geniet van ongekende flexibiliteit.**

**Met de aanschaf van dit DigiSender®-systeem investeert u in de allernieuwste draadloze communicatietechnologie voor thuisgebruik.** 

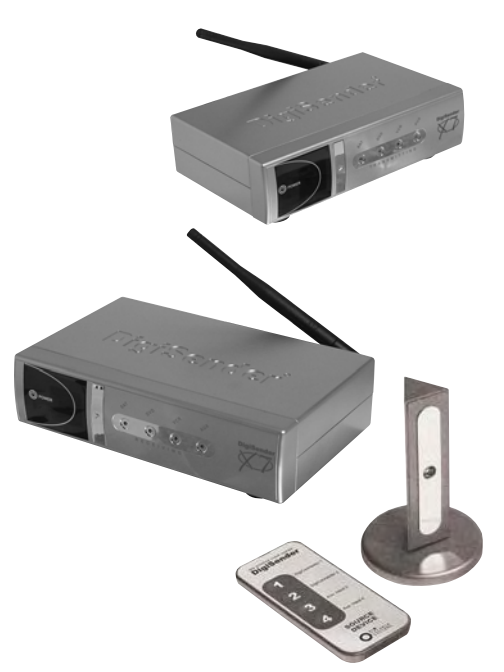

**WAARSCHUWING - Stel dit apparaat niet bloot aan regen of vocht om het niet te beschadigen.** 

DG440 - DigiSender® X7

# **STAP 1 - INHOUD Controleer de kit op inhoud**

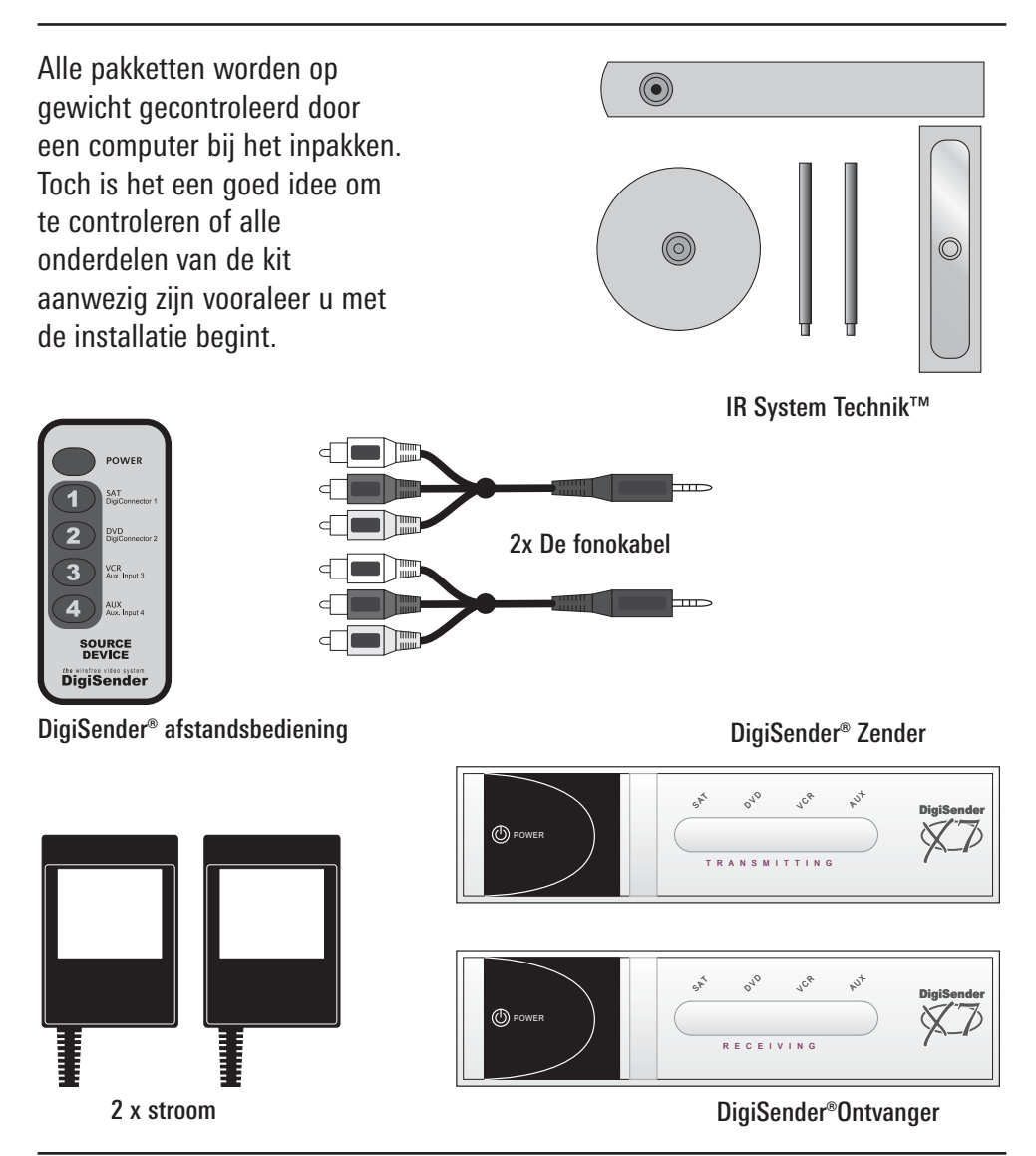

# **STAP 2 - ZENDER Installeer de DigiSender® X7 Zendapparaat**

De zender is ontworpen om beeld en geluid van een van de max. vier aangesloten bronnen naar een ontvanger elders in huis te sturen.

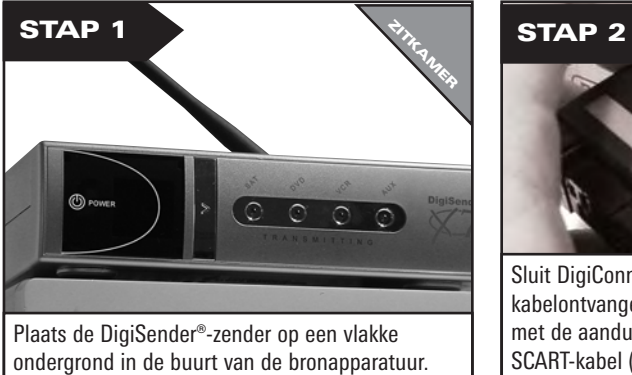

Plaats de zender niet op andere elektronische apparaten.

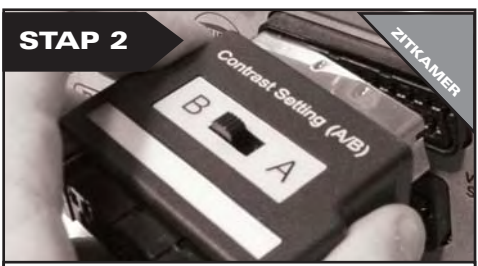

Sluit DigiConnector™ 1 op uw satelliet- of kabelontvanger aan. Gebruik de SCART-aansluiting met de aanduiding TV en sluit de reeds gebruikte SCART-kabel (indien aanwezig) aan op de aansluiting aan de achterzijde van de DigiConnector<sup>™</sup>.

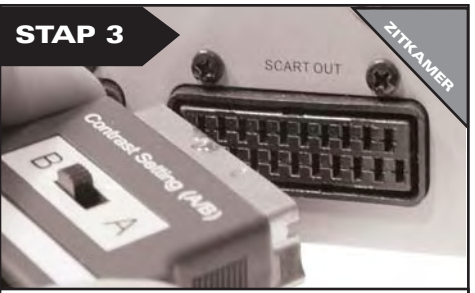

Sluit DigiConnector™ 2 op uw videorecorder of dvd-speler aan. Gebruik indien mogelijk een SCART-aansluiting met de aanduiding OUT of TV. Sluit de reeds gebruikte SCART-kabel aan op de achterzijde van de DigiConnector™.

#### Waarvoor dient de A/B-schakelaar?

De A/B-contrastschakelaar kan worden gebruikt om problemen met verschillende soorten apparatuur/verschillende instellingen op te lossen. Als de installatie is voltooid en de beeldkwaliteit slecht is, kunt u dit verhelpen door de A/B-instelling aan te passen.

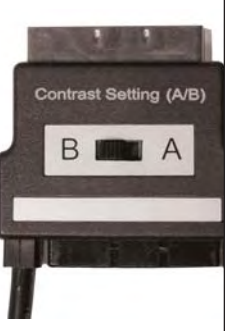

**Vermijd het plaatsen van 2,4 GHz draadloze toestellen zoals moderne spelconsoles, draadloze controllers, laptops, DECT telefoons of draadloze netwerkapparatuur dichtbij de DigiSender® zender.**

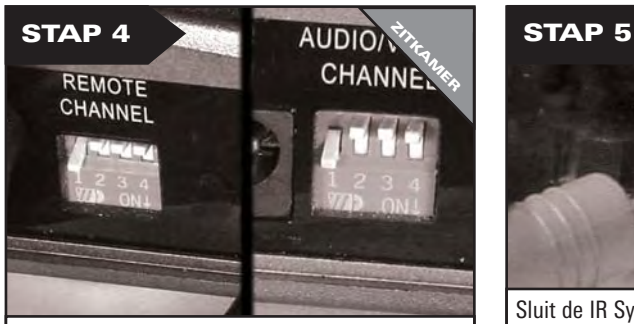

Vergewis u er van dat kanaal 1 is geselecteerd (DIP schakelaar 1 NEER, en 2, 3, 4 OMHOOG). Later kunnen aanpassingen nodig zijn - zie de probleemoplossingssectie voor details.

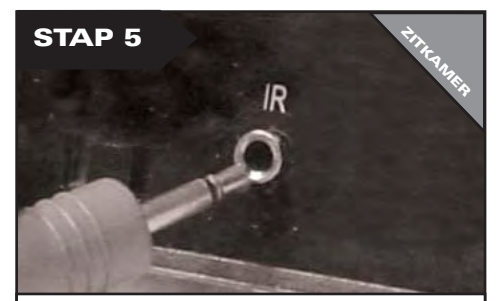

Sluit de IR Systeme Technik™-infraroodzender op de aansluiting met de aanduiding IR op de achterzijde van de zender aan. Voer de stappen op de achterzijde uit om de IR Systeme Technik™ infraroodzender te installeren.

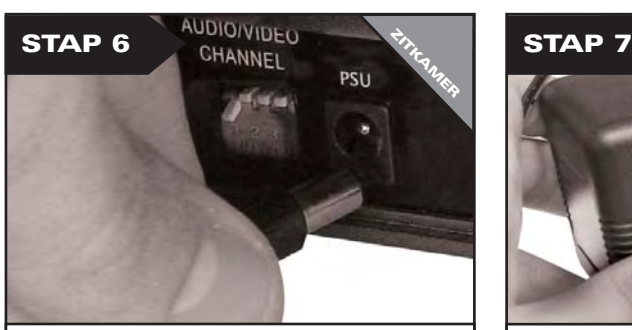

Sluit de voedingsadapter op de aansluiting met de aanduiding PSU aan.

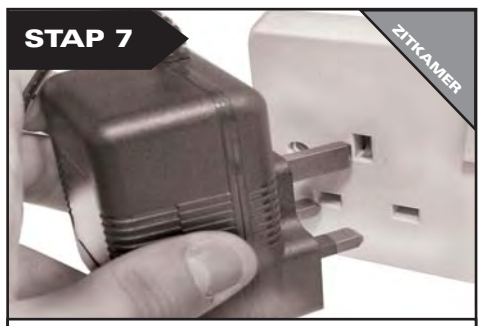

Sluit de voedingsadapter op een stopcontact aan. Druk op de aan-uitknop op de afstandsbediening van de DigiSender om de zender in te schakelen.

### **STAP 3 - De IR Systeme Technik™-extender voor de afstandsbediening installeren.**

Als de extender voor de afstandsbediening eenmaal juist is ingesteld, kunt u hiermee uw afstandsbediening vanuit de andere kamer in uw huis gebruiken.

 $\odot$ Het onderdeel #1 Extension Pieces @  $\circledcirc$ Het onderdeel #2

IR Emitter

Aangezien iedereen andere instellingen gebruikt, kan de extender voor de afstandsbediening op verschillende manieren worden geïnstalleerd.

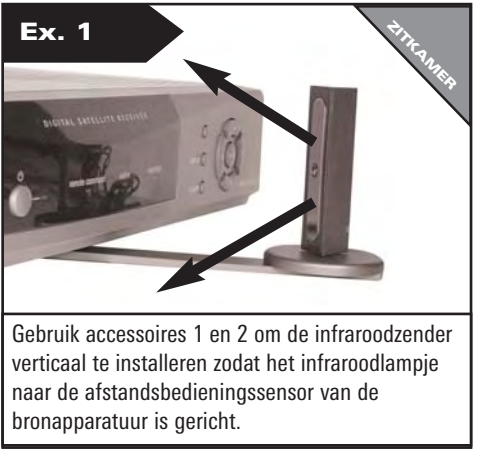

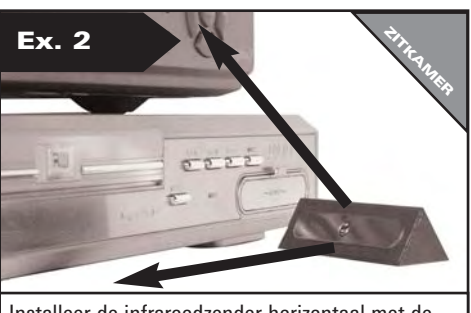

Installeer de infraroodzender horizontaal met de meegeleverde dubbelzijdige sticker. Zorg ervoor dat het infraroodlampje naar de afstandsbedieningssensor van de bronapparatuur is gericht.

# **STAP 4 - ONTVANGER Installeer het DigiSender® X7 Ontvangapparaat**

De DigiSender® X7-ontvanger vangt door de zender uitgezonden signalen op en stuurt deze door naar een televisie. De ontvanger detecteert ook de signalen van afstandsbedieningen die in de andere kamer worden gebruikt en stuurt deze door naar de bronapparatuur in de woonkamer.

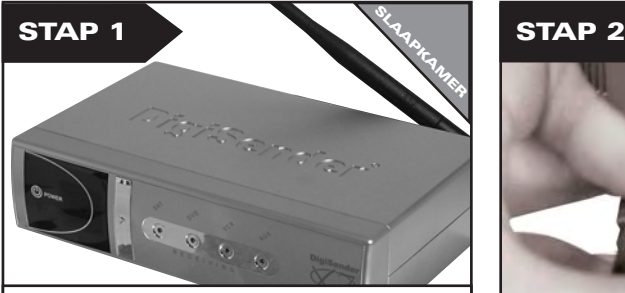

Plaats de DigiSender®-ontvanger op een vlakke ondergrond in de buurt van de tweede televisie. Plaats de ontvanger niet op andere elektronische apparaten zoals de televisie.

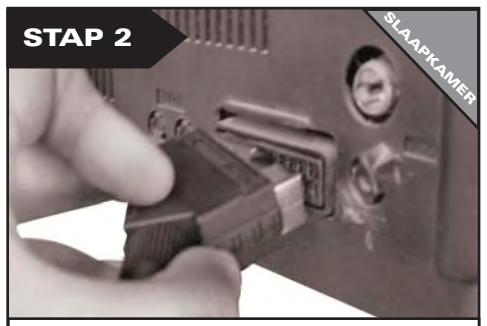

Sluit de SCART-output op de tweede televisie aan.

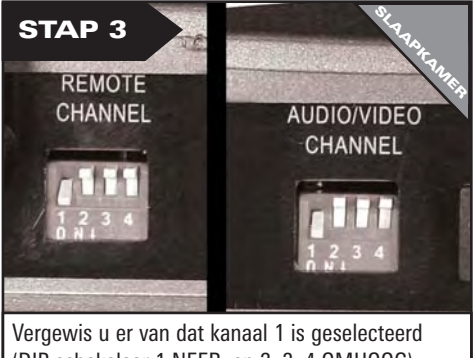

(DIP schakelaar 1 NEER, en 2, 3, 4 OMHOOG). Later kunnen aanpassingen nodig zijn - zie de probleemoplossingssectie voor details.

# **GEEN SCART-BUS?**

U hebt de DigiSender® antenneconvertor nodig. Vraag naar onderdeel MOD-01-PIS

De antenneconvertor stelt u in staat de DigiSender ontvanger aan om het even welk televietoestel aan te sluiten zonder dat daarvoor een SCART-bus nodig is.

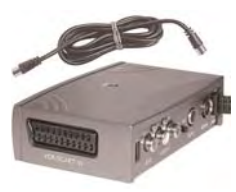

Pagina 57

**U kunt de ontvanger met de linker en rechter audio-output aan de achterzijde van de DigiSender-ontvanger op een hifi-installatie aansluiten.**

Mogelijk hebt u hiervoor een fono-kabel nodig.

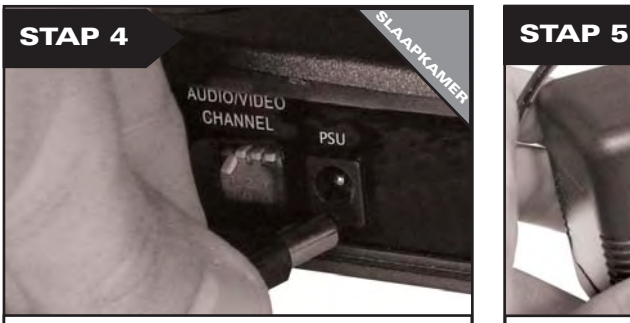

Sluit de voedingsadapter op de aansluiting met de aanduiding PSU aan.

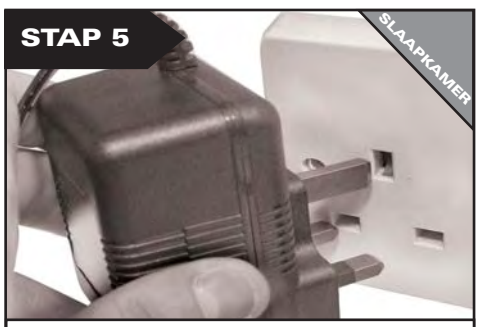

Sluit de voedingsadapter op een stopcontact aan. Druk op de aan-uitknop op de afstandsbediening van de DigiSender om de zender in te schakelen.

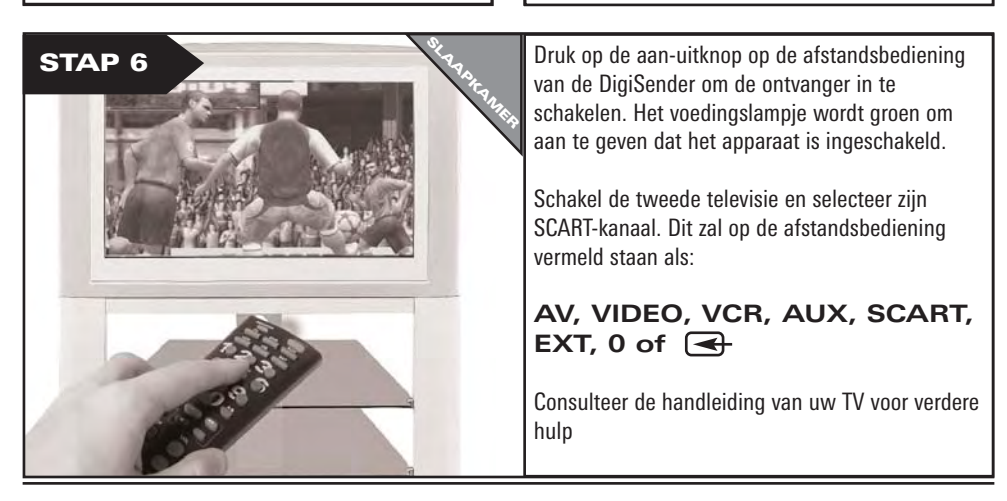

#### Pagina 58 Support à www.digisender.net

# **STAP 5 - BEDIENING De DigiSender® X7 gebruiken**

De DigiSender® X7 is ontworpen om gemakkelijk te gebruiken eens ingesteld.

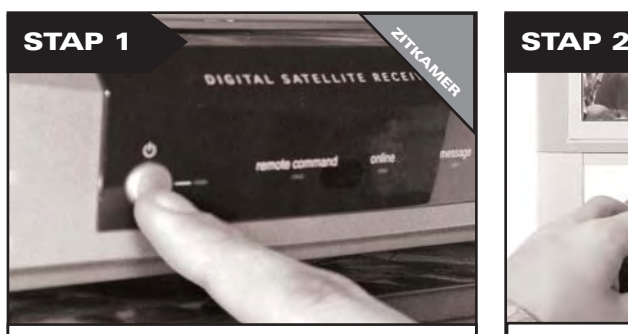

Schakel de bronapparatuur zoals uw satelliet- of kabelontvanger aan.

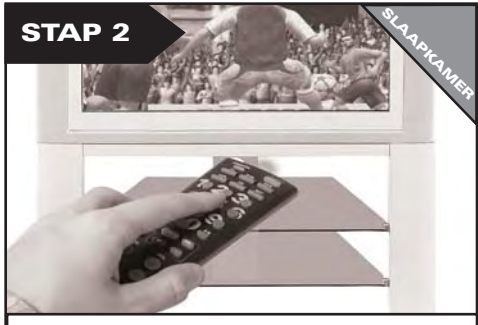

Selecteer het SCART-kanaal op de tweede televisie door de afstandsbediening van de televisie te gebruiken. Zoek naar een knop met AUX, AV, VIDEO, VCR of  $\overline{\mathbf{a}}$ 

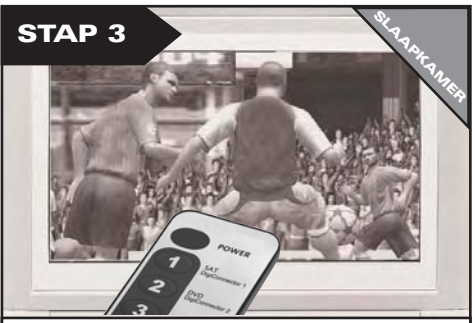

Selecteer het juiste bronapparaat door de meegeleverde afstandsbediening op de DigiSender®-ontvanger te richten (zie hiernaast).

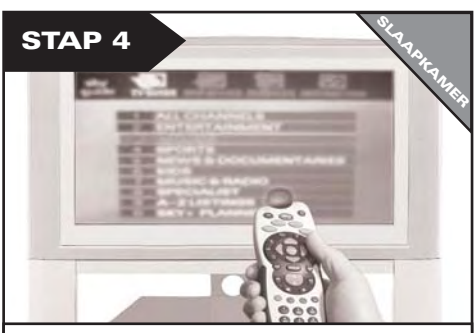

Gebruik de originele afstandsbediening van uw bronapparatuur om te controleren welk kanaal u wil zien of DVD-speler of VCR.

#### **Knoppen voor het selecteren van de zenderbron.**

Druk op de aan-uitknop om de DigiSender-ontvanger en -zender op STAND-BY of AAN te zetten. Het voedingslampje geeft aan of de apparatuur aan of op stand-by staat:  $GROEN = AAN$ ,  $ROOD = STAND-BY$ .

Richt de afstandsbediening op de ontvanger en druk op 1, 2, 3 of 4 om het betreffende, op de DigiSender®-zender aangesloten apparaat te selecteren. Zo kunt u vanuit uw slaapkamer wisselen tussen bijvoorbeeld satelliet-/kabel-tv, uw dvd-speler, uw videorecorder en uw bewakingscamera.

- **1 = DigiConnector™ 1**
- **2 = DigiConnector™ 2**
- **3 = De fonokabel 3**
- **4 = De fonokabel 4**

Gebruik de originele of andere compatibele afstandsbedieningen voor uw bronapparatuur. De meegeleverde afstandsbediening kan niet voor deze apparatuur worden gebruikt.

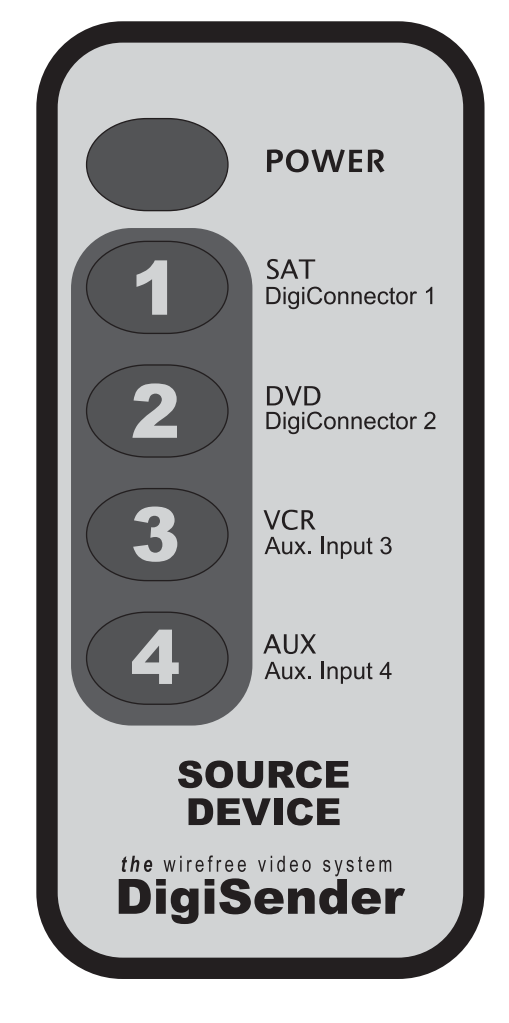

### **Audio-/videokanaal Relaiskanaal voor de afstandsbediening**

De DigiSender® X7 beschikt over vier audio-/videokanalen en vier primaire relaiskanalen voor de afstandsbediening. De eenheid functioneert uitsluitend naar behoren als op de zender en de ontvanger hetzelfde audio-/videokanaal is ingesteld. Ook moet op de zender en de ontvanger hetzelfde relaiskanaal voor de afstandsbediening worden ingesteld.

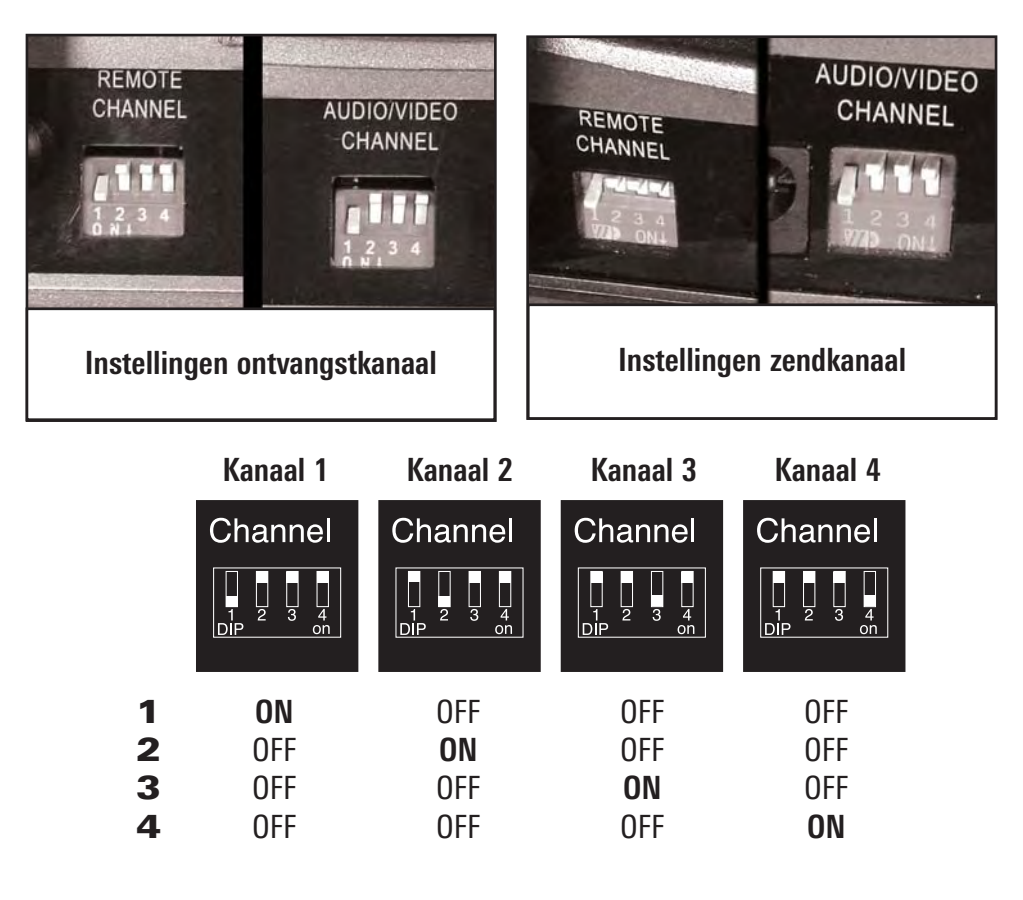

### **PROBLEEMOPLOSSING Beeldproblemen**

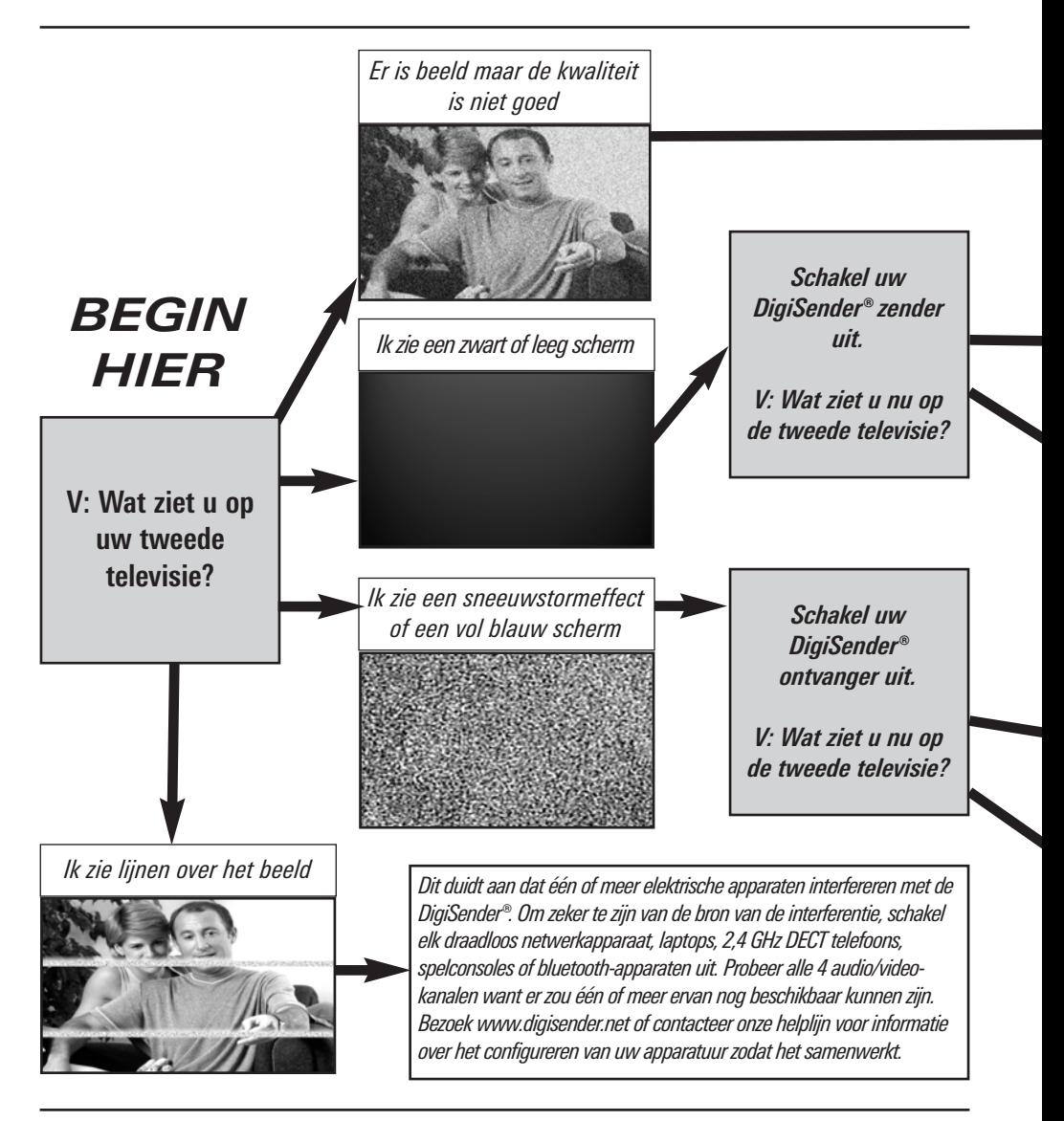

Pagina 62 Support à www.digisender.net

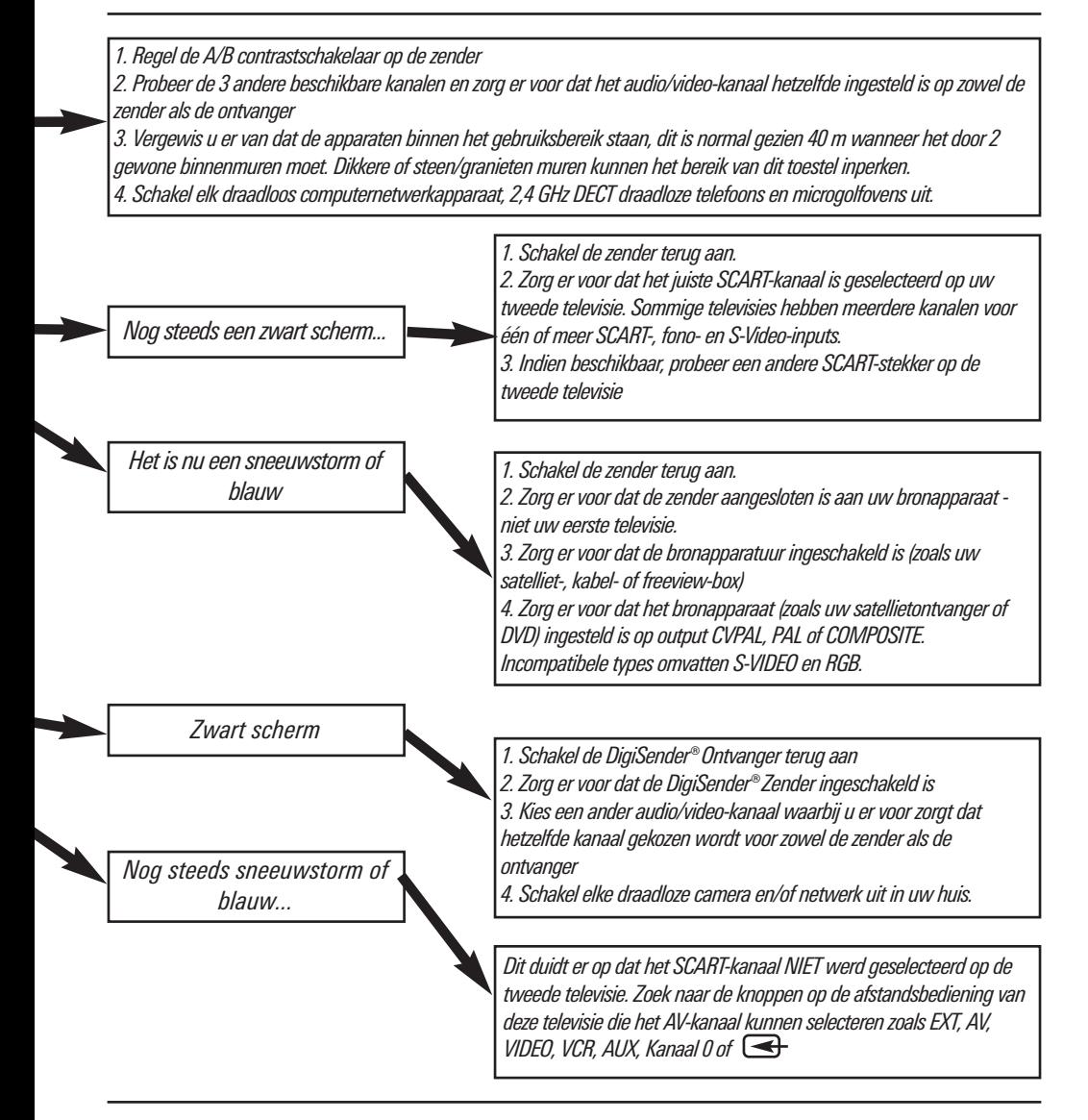

### **PROBLEEMOPLOSSING Geluidsproblemen**

Gelieve de gids beneden te volgen indien u problemen hebt met het beeld en geluid.

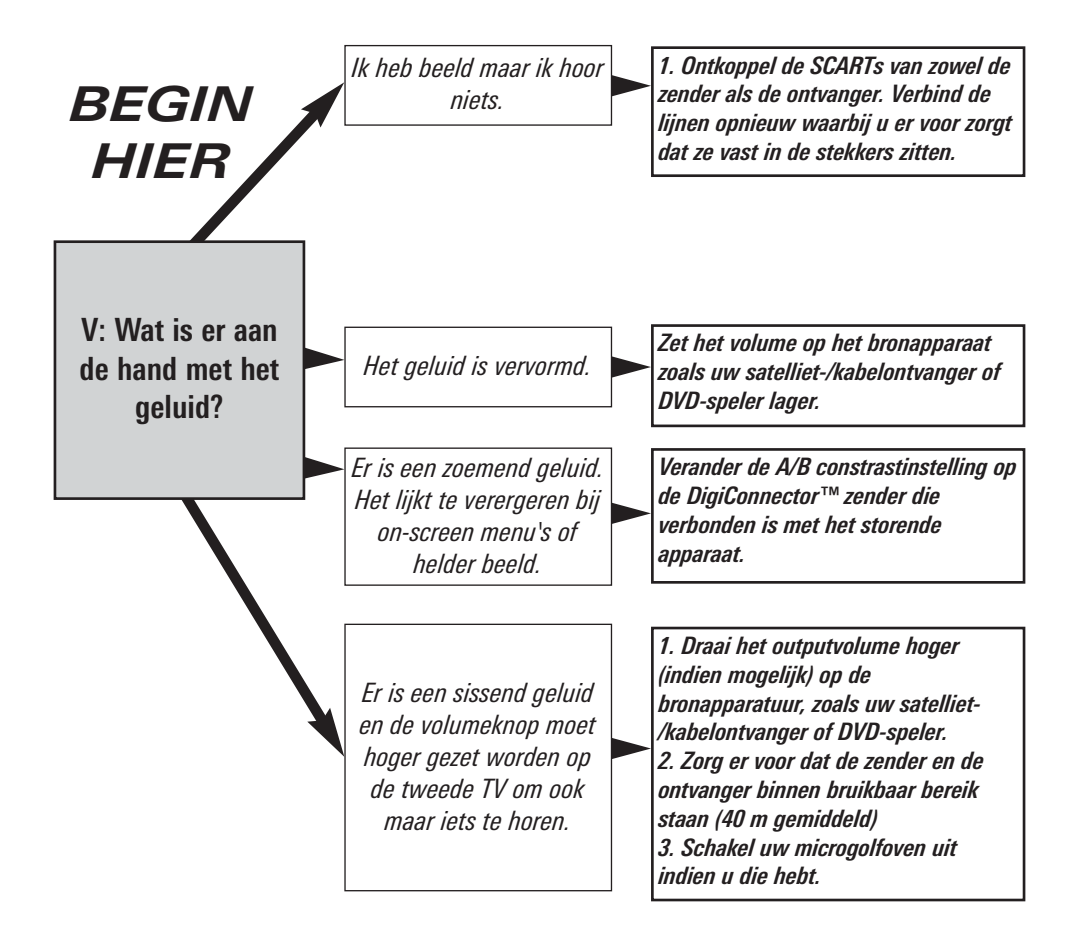

#### **Problemen oplossen – Extender voor de afstandsbediening**

**Doe het volgende als het u niet lukt uw bronapparatuur vanuit de andere kamer met de afstandsbediening te bedienen:**

1) Controleer of de IR Systeme Technik™-infraroodzender op de DigiSender® zender is aangesloten.

2) Zorg ervoor dat u in de andere kamer de juiste afstandsbediening gebruikt. Zo dient u als u het satellietkanaal wilt veranderen de afstandsbediening van de satellietschotel te gebruiken.

3) Controleer of de IR Systeme Technik™-infraroodzender naar de afstandsbedieningssensor van uw bronapparatuur is gericht.

4) Zet de infraroodzender met behulp van het meegeleverde verlengstuk verder bij de bronapparatuur vandaan.

5) Zet zowel de zender als de ontvanger verder bij de andere elektronische apparatuur vandaan.

6) Selecteer een nieuw relaiskanaal voor de afstandsbediening en zorg ervoor dat op de zender en de ontvanger hetzelfde kanaal is ingesteld.

7) Houd de afstandsbediening dichterbij de DigiSender®-ontvanger.

8) Vervang de batterijen van de afstandsbediening van de bronapparatuur.

### **Klantendienst & Technische Ondersteuning**

AEI Security & Communications Ltd verbindt zich ertoe hun klanten van een eersteklas klantendienst en technische ondersteuning te voorzien.

Wij hebben 2 methodes voor u om technisch advies over dit product te krijgen.

In drukke periodes zouden we u voorstellen om het web en de e-mailmogelijkheden te gebruiken om ondersteuning te krijgen.

#### **1. Op het web...**

Gratis technisch advies is on-line beschikbaar 24/7 op onze speciaal daarvoor gemaakte ondersteunende website:

#### **http://www.aei.eu**

#### **2. Per e-mail...**

U kan onze ingenieurs contacteren per e-mail. Zorg er voor dat u uw probleem duidelijk uitlegt en dat u vermeldt welk model u aangekocht hebt.

#### **hulp@digisender.net**

DG440 - DigiSender® X7

#### **Upgrades & Accessoires**

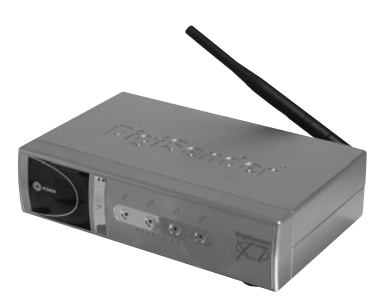

**DigiSender® Ontvanger - DG44RX**

• Voeg zoveel ontvangers toe als u nodig hebt aan uw DigiSender® systeem

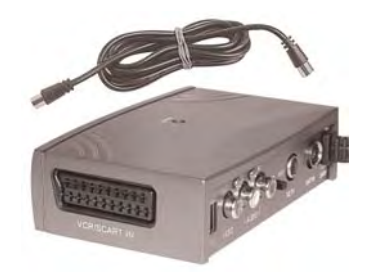

#### **Antenneconverter - MOD01PIS**

- Verbindt een DigiSender® ontvanger met een antennestekker op uw TV
- Deelt de stroomvoorziening met uw **DigiSender**
- Testkaartsignaal voor makkelijke instelling
- Voegt het DigiSender® signaal toe aan uw bestaand luchtsignaal

# http://**www.digisender.net**

# **NOTES**

DG440 - DigiSender® X7

# **NOTES**

# **NOTES**

#### **DECLARATON OF CONFORMITY** 01022007/01/DX-DG-DV

We.

#### **AEI Security & Communications Ltd**

Weslake Industrial Park, Harbour Road, Rye, East Sussex TN31 7TE, United Kingdom.

declare under our sole responsibility that the products referred to as DigiSender, XSender and PlugSender bearing the series codes prefixed:

 $DX<sub>x</sub>, DG<sub>x</sub>, DV<sub>x</sub>$  (x refers to the specific model number)

are in conformity with the essential requirements of Directive 1995/5/EC. These products have been tested against the following standards and specifications:

#### **Low Voltage Directive**

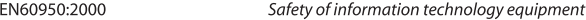

#### **Electromagnetic Compatibility Directive**

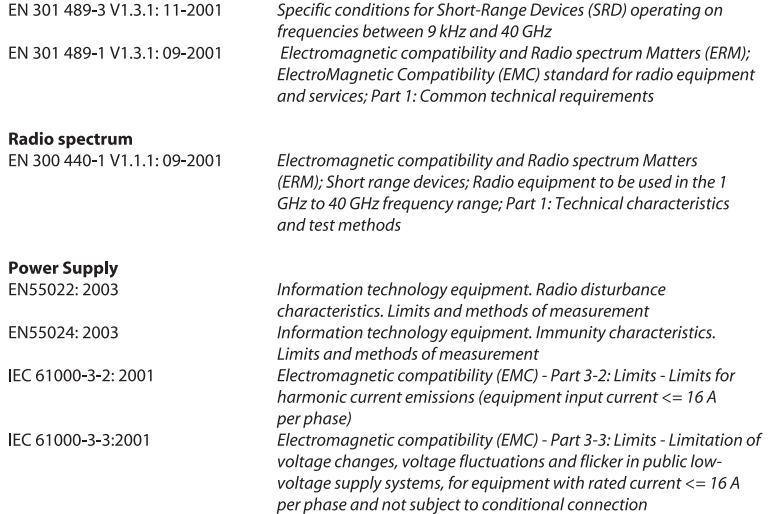

The product is marked with the CE marking and Notified Body Number according to directive 1999/5/EC

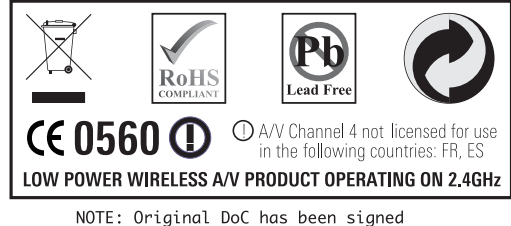

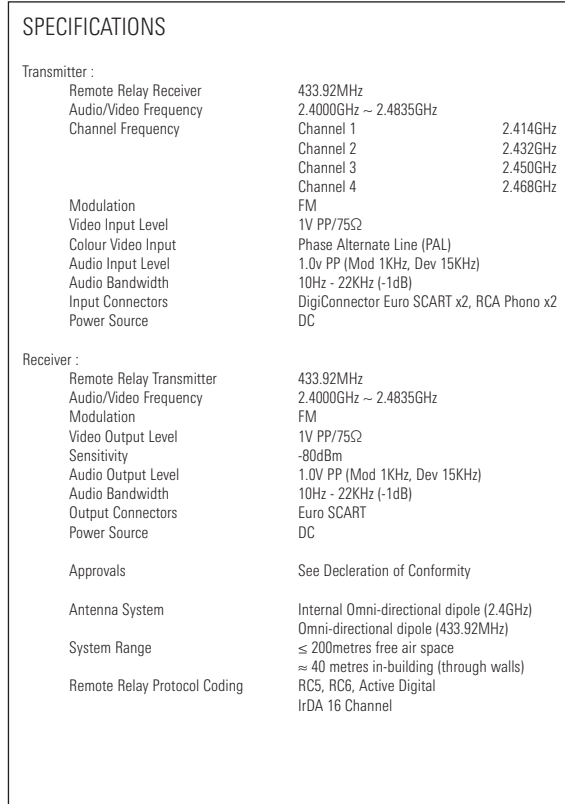

(c)2008 AEI Security & Communications Ltd. All rights reserved.

Registered in England: 02831823

AEI Security & Communications Ltd Weslake Industrial Park Rye Harbour Road, Rye East Sussex TN31 7TE United Kingdom

DigiConnector, IR Systeme Technik and DigiEye are trademarks of AEI Security & Communications Ltd DigiSender is a registered trademark of AEI Security & Communications Ltd